april 2017

# Handbok för *ipsogen*® CALR RGQ PCR Kit

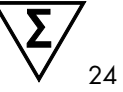

Version 1

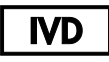

För in vitro-diagnostisk användning För användning med instrumentet Rotor-Gene® Q MDx 5plex HRM

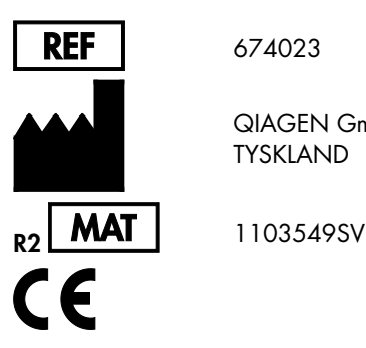

674023

QIAGEN GmbH, QIAGEN Strasse 1, D-40724 Hilden TYSKLAND

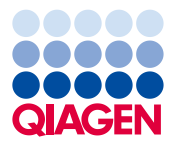

Sample to Insight

# Innehåll

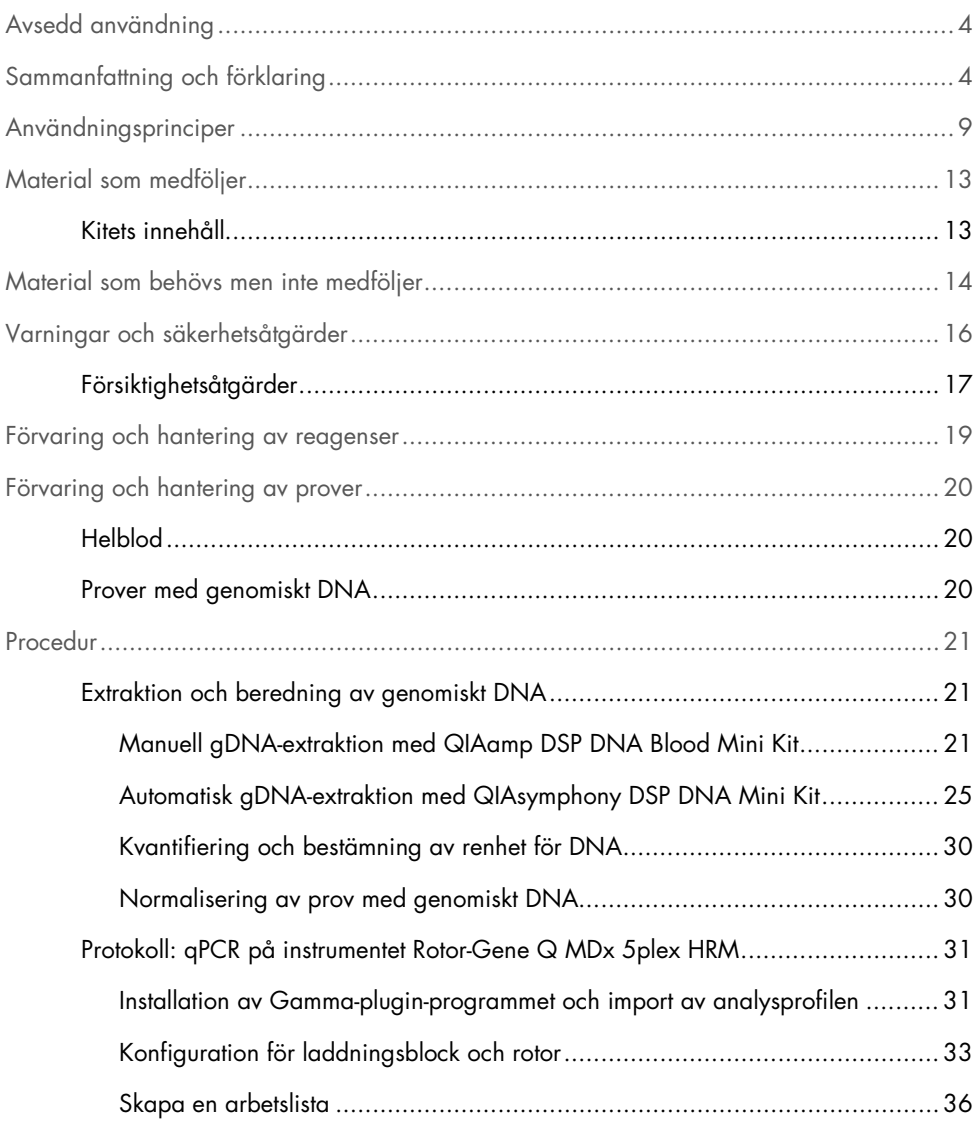

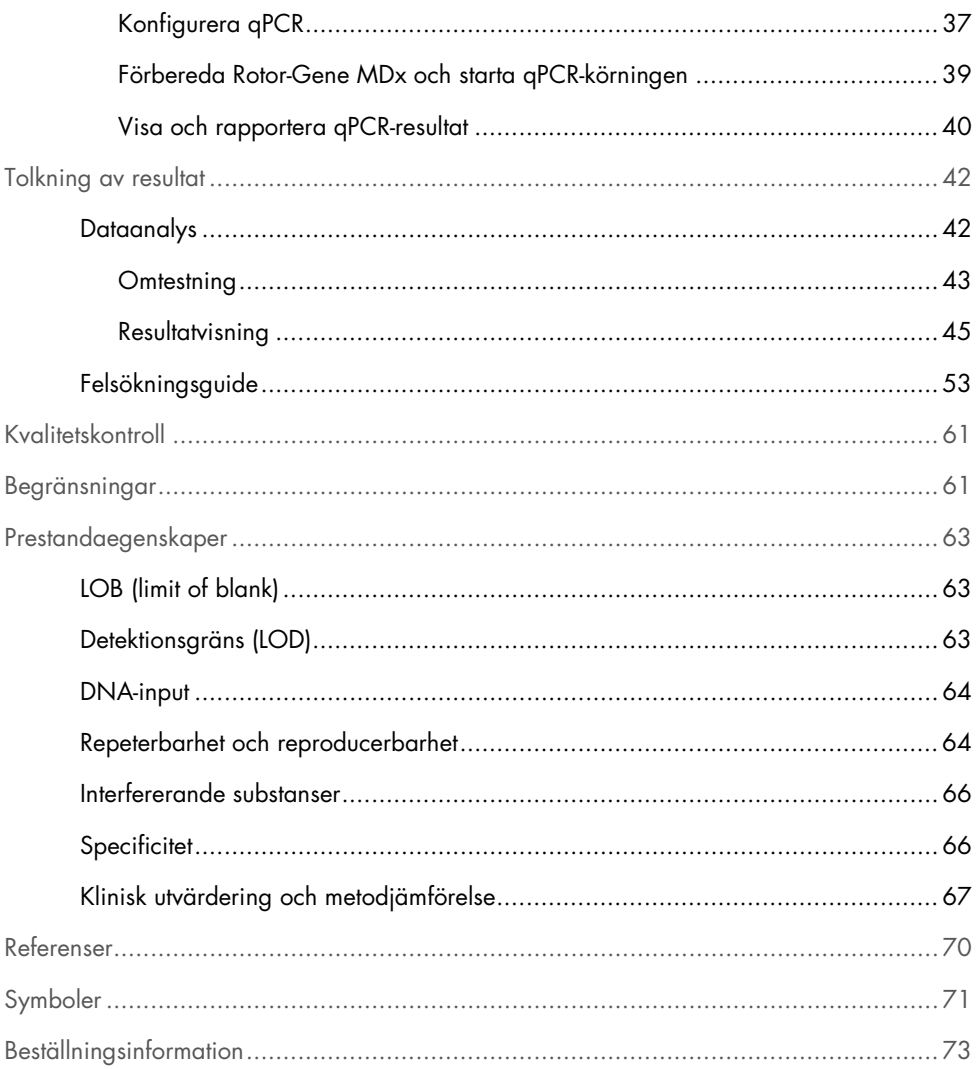

# <span id="page-3-0"></span>Avsedd användning

*ipsogen* CALR RGQ PCR Kit är ett in vitro-realtids-PCR-test avsett för detektion av *CALR*mutationer i genomiskt DNA från helblod från personer som misstänks ha myeloproliferativa neoplasmer (MPN). Med *ipsogen* CALR RGQ PCR Kit är det också möjligt att identifiera de två viktigaste *CALR*-mutationerna (typ 1 och typ 2), och kitet är avsett för användning med QIAGEN Rotor-Gene Q MDx 5Plex HRM Platform. Produkten är endast avsedd att användas av professionella användare som tekniker och läkare som har utbildning i molekylärbiologiteknik.

Hanteringen av produkterna kräver varsamhet och uppmärksamhet.

Vi rekommenderar alla användare av QIAGEN-produkter att följa de riktlinjer från NIH (National Institutes of Health) som har utvecklats för rekombinanta DNA-experiment, eller andra tillämpliga riktlinjer.

### <span id="page-3-1"></span>Sammanfattning och förklaring

Myeloproliferativa neoplasmer är en grupp sjukdomar som representerar 39 % av hematologiska maligniteter, och karakteriseras av kronisk ackumulering av olika mogna blodcellstyper i blod, vilka är antingen Philadelphiakromosompositiva (Ph+) eller -negativa (Ph–).

En återkommande somatisk mutation, V617F, som påverkar Janus-tyrosinkinas 2-genen (*JAK2*) identifierades 2005 (1–4), vilket ledde till ett stort genombrott när det gällde att förstå, klassificera och diagnostisera MPN. Bland det totala antalet patienter med MPN Ph– detekteras *JAK2* V617F-mutationen hos > 95 % av patienterna med polycytemia vera (PV), 50–60 % av patienterna med essentiell trombocytemi (ET) och hos 50 % av patienterna med primär myelofibros (PMF). Dessutom har 5–10 % av ET och PMF aktiverande mutationer i genen för trombopoietinreceptorn (*MPL*). Ingen specifik molekylär markör har identifierats i kvarvarande 30 till 45 % av patienterna.

Upptäckten av somatiskt förvärvade mutationer i *CALR*-genen (som avkodar proteinet kalretikulin) i en substantiell andel av patienter med MPN Ph– har inneburit en ny markör för klonal sjukdom (5, 6), vilket lett till framsteg både vad gäller diagnostisering och prognos för dessa tidigare molekylärt okaraktäriserade fall. Somatiska insertioner eller deletioner i *CALR* exon 9 hittades i en majoritet av patienter med MPN Ph– utan *JAK2*-mutation. Totalt identifierades initialt 36 "typer" [\(Tabell](#page-4-0) 1), bestående av insertioner, deletioner, substitutioner eller en kombination av dessa, för *CALR*. De flesta av dem orsakar ett frameshift till samma alternativa läsram vilket medför att generationen av mutanta CALR-proteiner delar samma nya aminosyrasekvens vid C-terminalen. Detta frameshift har föreslagits ändra den cellulära lokaliseringen av de olika mutanta proteinerna och påverka Ca2+-bindningsfunktionen för deras C-terminala domäner.

Den exakta patologiska mekanismen har ännu inte tydliggjorts fullt ut, men in vitro-studier har visat att överexpression av den mest frekventa *CALR*-deletionen (typ 1-mutation, se tabell 1) orsakade cytokin-oberoende celltillväxt (5).

| Typ            | <b>COSMIC ID*</b>             | Frekvens (%) <sup>†</sup> | Notation för mutant CALR cDNA |
|----------------|-------------------------------|---------------------------|-------------------------------|
|                | COSM1738055                   | 53                        | c.1092_1143del                |
| $\overline{2}$ | COSM1738056                   | 31,7                      | c.1154_1155insTTGTC           |
| 3              | COSM1738150                   | 1,7                       | c.1095_1140del                |
| 4              | COSM1738151                   | 1                         | c.1102_1135del                |
| 5              | COSM1738057                   | 0,7                       | c.1091_1142del                |
| 6              | COSM1738152                   | 0,7                       | c.1094_1139del                |
| 7              | COSM1738343                   | 0,7                       | c.1102_1153del                |
| 8              | COSM1738153                   | 0,7                       | c.1104_1137del                |
| 9              | COSM1738154                   | 0,7                       | c.1140del                     |
| 10             | COSM1738155                   | 0,7                       | c.1154delinsTGTGTC            |
| 11             | NI <sup>‡</sup> ; COSM1738150 | 0,3                       | [c.1092G>C;1095_1140del]      |
| 12             | COSM1738359                   | 0,3                       | c.1098_1131del                |

<span id="page-4-0"></span>Tabell 1. Lista över *CALR*-mutationer från typ 1 till typ 36

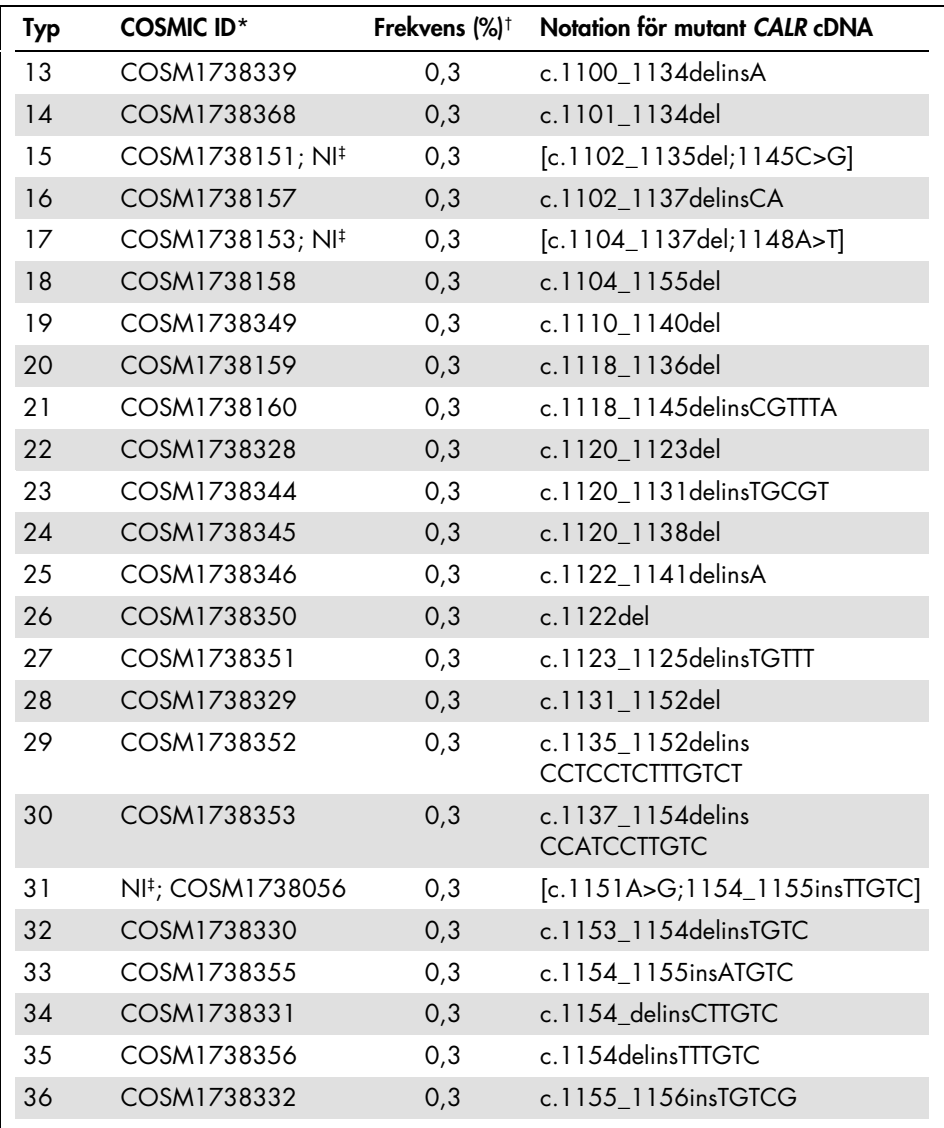

\* ID:n från COSMIC v72 ([cancer.sanger.ac.uk/cosmic/](http://cancer.sanger.ac.uk/cosmic/)).

† Frekvenser från Klampfl et al (2013) (5).

‡ NI: Mutationshändelse ej identifierad i COSMIC.

Traditionellt sett har diagnos av MPN-sjukdomar baserats på kliniska, benmärgshistologiska och cytogenetiska kriterier. Upptäckten av en sjukdomsspecifik molekylär markör resulterade i både en förenklad process och förbättrad diagnostisk precision. En förståelse av den molekylära orsaken till ET och PMF hos patienter utan *JAK2*- och *MPL*-mutationer har varit ett stort mål inom MPN-fältet. På så vis ger upptäckten av *CALR*-mutationer en ytterligare molekylär markör både vad gäller diagnostisering och prognos för patienter med MPN Ph–. Detektion av *CALR*-mutationen är nu en del av referenskriterierna hos World Health Organization (WHO) 2016 för diagnos av MPN (tabell 2), och förekomst av den här mutationen är ett huvudkriterium för bekräftad diagnos.

#### Tabell 2. WHO-kriterier för diagnos av MPN (med utgångspunkt från referens 7)

#### WHO-kriterier för diagnos av essentiell trombocytemi

Huvudkriterier:

- 1. Antal trombocyter  $\geq 450 \times 10^9$ /l.
- 2. Benmärgsbiopsi som visar huvudsakligen proliferation av megakaryocyter med ökad mängd förstorade, mogna megakaryocyter med kraftigt lobulerade cellkärnor. Ingen signifikant ökning eller vänsterförskjutning i neutrofila granulocyter eller erytropoes, och mycket sällan en mindre ökning av retikulinfibrer.
- 3. Uppfyller inte WHO-kriterierna för *BCR-ABL1+* CML\*, PV, PMF, myelodysplastiska syndrom (MDS) eller andra myeloida neoplasmer.
- 4. Förekomst av *JAK2*-, *CALR* eller *MPL*-mutation.

Mindre viktigt kriterium:

Förekomst av en klonal markör eller inga tecken på reaktiv trombocytos

#### WHO-kriterier för diagnos av primär myelofibros

Huvudkriterier:

- 1. Förekomst av megakaryocytproliferation och -atypi i samband med antingen retikulin- och/eller kollagenfibros.
- 2. Uppfyller inte WHO-kriterierna för ET, PV, *BCR-ABL1+* CML, MDS eller andra myeloida neoplasier.
- 3. Förekomst av *JAK2*-, *CALR* eller *MPL*-mutation eller i frånvaro av dessa mutationer, förekomst av annan klonal markör eller frånvaro av reaktiv myelofibros.

Mindre viktiga kriterier:

Förekomst av minst en av följande, bekräftad vid två på varandra följande bestämningar:

- a) Anemi som inte kan tillskrivas komorbida tillstånd
- b) Leukocytos  $\geq 11 \times 10^9$ /l
- c) Palpabel splenomegali
- d) Förhöjt LDH\* till över övre normalgränsen enligt referensintervallet
- e) Leukoerytroblastos

#### WHO-kriterier för polycytemia vera

Huvudkriterier:

- 1. Hemoglobin (Hgb) > 16,5 g/dl hos män, Hgb >16,0 g/dl hos kvinnor; eller hematokrit (Hct) > 49 % hos män, Hct > 48 % hos kvinnor; eller ökad volymandel röda blodkroppar.
- 2. Benmärgsbiopsi som visar hypercellularitet för åldern med trilinjär tillväxt (panmyelos) inklusive framträdande erytroid, granulocytisk and megakaryocytär proliferation med pleomorfa, mogna megakaryocyter (storleksskillnader).
- 3. Förekomst av *JAK2* V617F eller *JAK2* exon 12-mutation

Mindre viktigt kriterium:

Serumerytropoietinnivå under det normala

CML: kronisk myeloisk leukemi; LDH: Laktatdehydrogenas.

Detektion av *CALR*-mutationer i gDNA extraherat från perifera blodkroppar används nu som ett diagnostiskt verktyg på samma sätt som detektion av *JAK2*-mutationer, vilket har förenklat och förbättrat den diagnostiska precisionen för patienter med MPN. CALR- och JAK2-testerna (*ipsogen* CALR RGQ PCR Kit och *ipsogen* JAK2 RGQ PCR Kit) har validerats med samma gDNA-extraktionsmetoder, och därför kan samma prov testas med båda av de två qPCRkiten.

### <span id="page-8-0"></span>Användningsprinciper

*ipsogen* CALR RGQ PCR Kit är ett realtids-PCR-test. I kitet används kvantitativa realtids-PCRtekniker (qPCR) för den kvalitativa detektionen av somatiska mutationer i regionen c.1091\_1162 (cDNA-annotation) av exon 9 i *CALR*-genen (GenBank® Accession Number CR457070) (5, 6), och det möjliggör även identifiering av de två *CALR*-huvudmutationerna för (typ 1 och typ 2).

Kitet innehåller reagenser för att utföra sju separata PCR-amplifieringsreaktioner i samma körning för identifiering av *CALR*-mutationerna typ 1 och typ 2 och detektion av ytterligare mindre varianter (anges i [Prestandaegenskaper](#page-62-0)[/Specificitet,](#page-65-1) sidan [66\)](#page-65-1) i genomiskt DNA extraherat från humant perifert helblod. Tiden för utförande av alla åtgärder, från gDNAextraktion (med manuell eller automatisk extraktion) till dataanalys är mindre än en arbetsdag.

Användning av realtids-PCR möjliggör korrekt detektion av en DNA-målsekvens under den exponentiella fasen av amplifieringsprocessen. Realtids-PCR-data kan erhållas snabbt, utan bearbetning efter PCR, genom realtidsdetektion av fluorescenssignaler under PCR-cykling. För närvarande finns 3 tillgängliga huvudtyper av qPCR-teknik: qPCR-analys med SYBR® Green I-färg, qPCR-analys med hydrolysprober och qPCR-analys med hybridiseringsprober.

I den här analysen används principen qPCR-oligonukleotidhydrolys. Under PCR hybridiseras forward- och reverse-primrar till en specifik sekvens. En annan färgbunden oligonukleotid ingår i samma mix. Den här proben, som består av en oligonukleotid märkt med en 5'-reporterfärg och en nedströms 3'-quencherfärg, hybridiserar till en målsekvens inom PCRprodukten. qPCR-analys med hydrolysprober utnyttjar 5'→3'-exonukleas-aktiviteten i *Thermus aquaticus* (*Taq*) DNA-polymeraset. När proben är intakt fluorescerar inte reporterfärgen så länge reportern och quenchern är i närheten av varandra, vilket främst uppnås genom energiöverföring av Förster-typ.

Om målobjektet är närvarande under PCR binder både forward- och reverse-primrarna specifikt till proben och flankerar den. Probens 3'-ände blockeras för att förhindra att proben förlängs under PCR (bild 1). Under polymeriseringsfasen klyver 5'→3'-exonukleas-aktiviteten i DNA-polymeraset proben vilket leder till att quencherfärg frigörs och att reportern emitterar fluorescerande signaler. Probfragmenten förskjuts från target och polymeriseringen av strängen fortsätter. Den här processen uppstår i varje cykel och interfererar inte med den exponentiella ackumuleringen av produkten (se bild 1).

Ökningen av fluorescenssignalen detekteras bara om målsekvensen är komplementär till primrarna och proben och därför amplifieras under PCR.

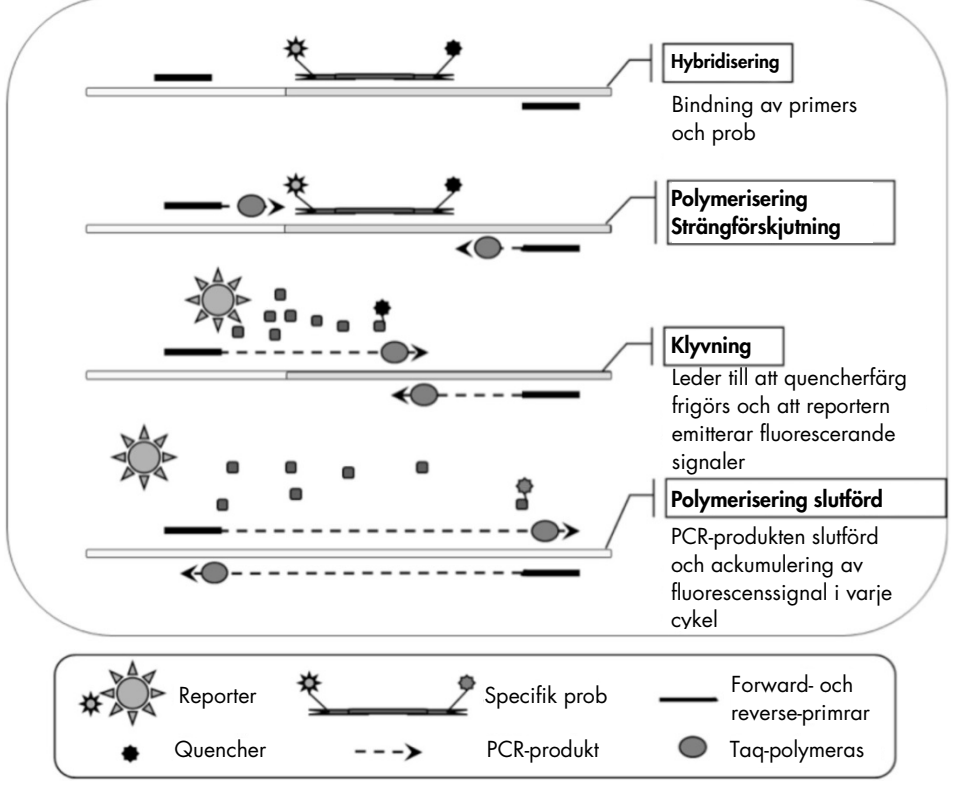

Bild 1. Principen för realtids-PCR-reaktioner.

#### Identifiering av de två *CALR*-huvudmutationerna

För att identifiera *CALR*-mutation typ 1 och typ 2 uppnås en allelspecifik amplifiering med ARMS-teknik (Allele Refractory Mutation System) som utnyttjar den specifika hybridiseringen av primrar till en komplementär sekvens och förmågan hos DNA-polymeras att särskilja en matchning och en felmatchning vid 3'-änden av en PCR-primer.

När PCR-primern är helt matchad fortsätter amplifieringen med full effekt. När 3'-basen inte matchar sker endast bakgrundsamplifiering på låg nivå (bild 2).

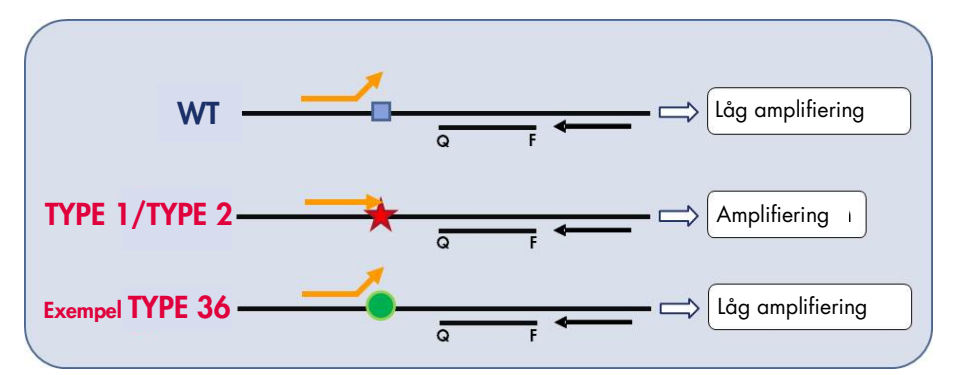

Bild 2. Identifiering av *CALR* mutation typ 1 och typ 2 med ARMS PCR. WT: vildtyp; Q – F: BHQ® – FAM<sup>™</sup> dubbel infärgningsprob; ≒ forward primer (orange) och reverse primer (svart).

#### Detektion av mindre varianter av *CALR*-mutationer

För detektion av mindre varianter av *CALR*-mutationer kombineras primrar och prober i reaktionsmixarna med en extra oligonukleotid som är 3'-blockerad med tillsats av en fosfatgrupp (en så kallad CLAMP-oligonukleotid). CLAMP-oligonukleotiden är specifik för en vildtypmålsekvens och, vid hybridisering, hämmar elongeringen av PCR-produkten (PCRclamping). När PCR-mallen innehåller vildtypssekvensen hybridiseras CLAMP före PCRprimern och det finns ingen eller liten förlängning av DNA-polymeraset. Om en muterad sekvens förekommer hybridiseras CLAMP inte, eller hybridiseras dåligt. PCR-primern binder och amplifieringen fortsätter (bild 3).

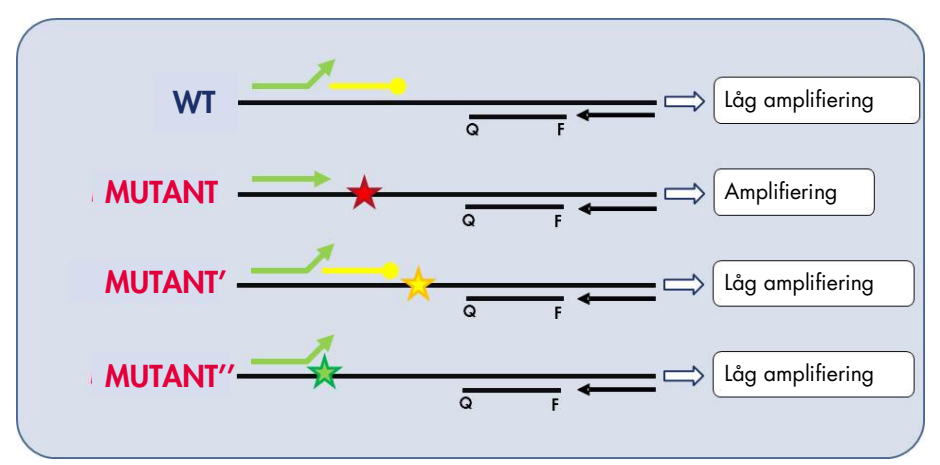

Bild 3. Detektion av mindre *CALR*-mutationer. WT: vildtyp; Q - F: BHQ - FAM dubbel infärgningsprob;  $\leftrightarrows$  forward primer (grön) och reverse primer (svart);  $\rightarrow$  3'-fosfatoligonukleotid (CLAMP-oligonukleotid; gul).

#### Intern amplifieringskontroll (IAC) i alla reaktionsmixar

För att validera och kontrollera qPCR-reaktioner vid förekomst av mall med humant genomiskt DNA (gDNA), innehåller varje CALR-reaktionsmix primrar och prob för detektion av en exogen sekvens av *ABL1*-humangenen. Den här kontrollsekvensen amplifieras i en multiplex-PCR-reaktion för alla *CALR*-mutant- och vildtyps-DNA, och märks med hexaklorofluorescein (HEX™) för att särskilja den från FAM-märkta (fluorescein amidite) amplikoner i mutationsreaktionerna. För båda prover är quenchern Black Hole Quencher® (BHQ-1).

# <span id="page-12-0"></span>Material som medföljer

### <span id="page-12-1"></span>Kitets innehåll

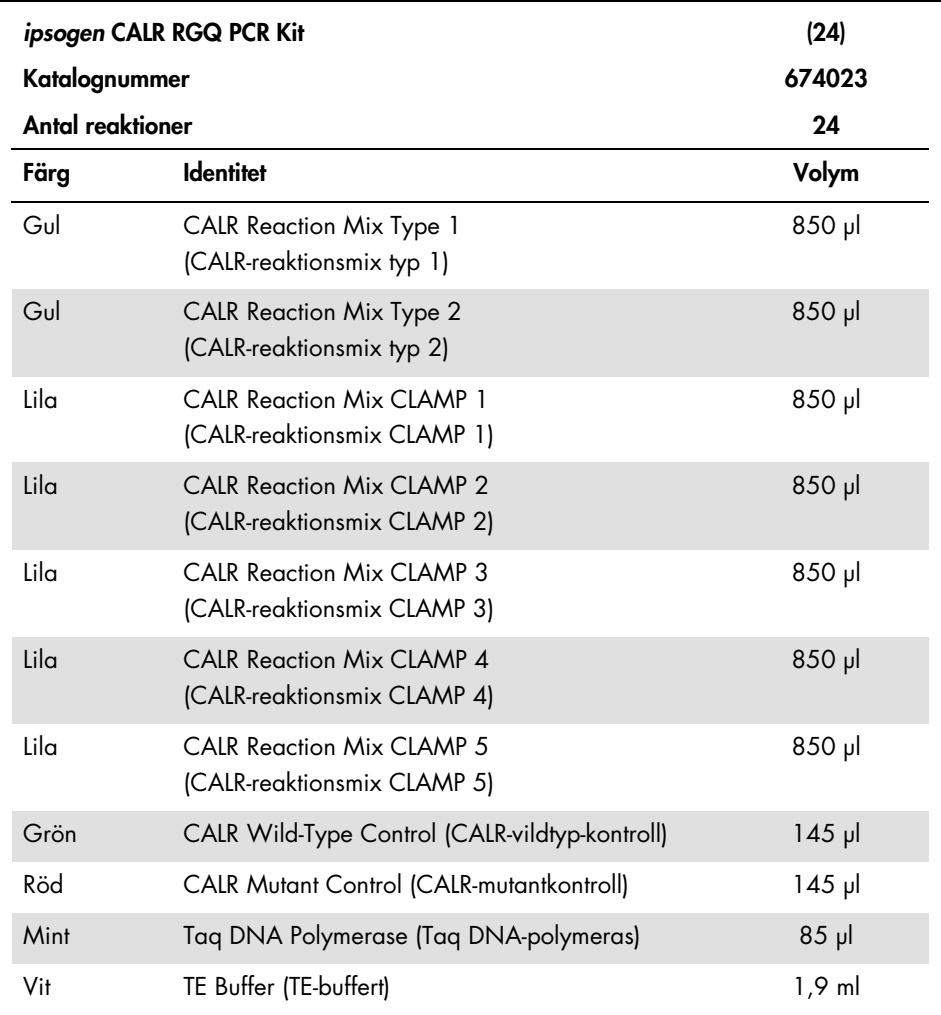

## <span id="page-13-0"></span>Material som behövs men inte medföljer

Använd alltid laboratorierock, engångshandskar och skyddsglasögon vid hantering av kemikalier. Mer information finns i tillämpliga säkerhetsdatablad (SDS) som kan erhållas av respektive tillverkare.

Kontrollera att instrumenten har kontrollerats och kalibrerats enligt tillverkarens instruktioner.

- Särskilda pipetter (justerbara) (1–10 µl; 10–100 µl; 100–1 000 µl) Minst två uppsättningar pipetter rekommenderas, en för beredning och distribution av PCR-reaktionsmixar och en för DNA-hantering inklusive laddning av PCR-mall.
- Nukleasfria aerosolresistenta sterila PCR-pipettspetsar med hydrofobiskt filter
- 1,5 ml eller 2,0 ml nukleasfria PCR-rör
- Engångshandskar
- Vortexblandare
- Spektrofotometer

#### Ytterligare utrustning och material för manuell DNA-extraktion

- QIAamp® DSP DNA Blood Mini Kit (kat.nr 61104)
- Etanol (96–100 %)

Obs: Använd inte denaturerad alkohol eftersom den innehåller andra substanser såsom metanol eller metyletylketon.

- Värmeblock för lysering av prover vid 56 °C
- Bänkcentrifug med rotor för 0,5 ml/1,5/2,0 ml reaktionsrör (med kapacitet för 13 000–14 000 rpm)

#### Ytterligare utrustning och material för automatisk DNA-extraktion

- Instrumentet QIAsymphony® SP (kat.nr 9001297), programversion 4.0 eller högre och medföljande tillbehör, inklusive protokollet Blood\_200\_V7\_DSP
- Tube Insert 3b (röradapter) (kat.nr 9242083)
- QIAsymphony DSP DNA Mini Kit (kat.nr 937236)
- Sample Prep Cartridges, 8-well (provberedningspatroner, 8 brunnar) (kat.nr 997002)
- 8-Rod Covers (8-stavarsskydd) (kat.nr 997004)
- Filter-Tips, 1500 μl (filterspetsar 1 500 μl) (kat.nr 997024)
- Filter-Tips, 200 μl (filterspetsar 200 μl) (kat.nr 990332)
- Elution Microtubes CL (eluerings-mikrorör CL) (kat.nr 19588)
- Tip disposal bags (avfallspåsar för spetsar) (kat.nr 9013395)
- Micro tubes 2.0 ml Type H (mikrorör 2,0 ml typ H) (Sarstedt®, kat.nr 72.694)

#### Ytterligare utrustning och material för PCR på Rotor Gene Q MDx

- Rotor-Gene Q MDx 5plex HRM (kat.nr 9002032) och tillhörande tillbehör
- **•** Programmet Rotor-Gene AssayManager® version 2.1.x (där  $x = 0$  eller högre)
- Rotor-Gene AssayManager v2.1 Gamma Plug-in version 1.0.x (där x = 0 eller högre)
- CALR Assay Profile ipsogen CALR blood CE version 1.0.x (där  $x = 2$  eller högre)
- $\bullet$  Loading Block for 72  $\times$  0.1 ml Tubes (laddningsblock för 72  $\times$  0.1 ml rör) (kat.nr 9018901)
- 72-Well Rotor (rotor med 72 brunnar) (kat.nr 9018903)
- Adaptor Locking Ring 72-Well Rotor (adapterlåsring till rotor med 72 brunnar) (kat.nr 9018904)
- Rotor Holder (rotorhållare) (kat.nr 9018908)
- Strip Tubes and Caps, 0.1 ml (rör på remsa och lock, 0,1 ml) för Rotor-Gene Q MDx (kat.nr 981103 eller 981106)
- Is (eller ett kylblock)

# <span id="page-15-0"></span>Varningar och säkerhetsåtgärder

För in vitro-diagnostisk användning

Använd alltid laboratorierock, engångshandskar och skyddsglasögon vid hantering av kemikalier. Mer information finns i tillämpliga säkerhetsdatablad (SDS). De är tillgängliga på webben i PDF-format på adressen www.qiagen.com/safety, där du kan visa och skriva ut säkerhetsdatablad för varje QIAGEN-kit och kitkomponent.

Säkerhetsinformation relaterat till extraktionskiten QIAamp DSP DNA Blood Mini Kit (kat.nr 61104) och QIAsymphony DSP DNA Mini Kit (kat.nr 937236) finns i handböckerna till respektive kit. Säkerhetsinformation om instrument finns i användarhandboken till det aktuella instrumentet.

#### VARNING Risk för personskada

Tillsätt inte blekmedel eller sura lösningar i avfallet från provberedningen.

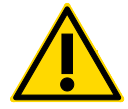

Buffertarna i reagenskassetten i QIAsymphony DSP DNA Mini Kit innehåller guanidinsalt som kan bilda starkt reaktiva föreningar när det kombineras med blekmedel. Om vätska som innehåller dessa buffertar spills rengör du med lämpligt laboratorierengöringsmedel och vatten. Om den spillda vätskan innehåller potentiellt smittfarliga ämnen rengör du det påverkade området först med laboratorierengöringsmedel och vatten och sedan med natriumhypoklorit 1 % (v/v).

### <span id="page-16-0"></span>Försiktighetsåtgärder

Användning av qPCR-tester kräver god laboratoriesed, inklusive spårning av prover och underhåll av utrustning som är speciellt anpassad till molekylärbiologi och som uppfyller tillämpliga regler och relevanta standarder.

Det här kitet är avsett för in vitro-diagnostisk användning. Reagenserna och instruktionerna som medföljer detta kit har testats för optimal prestanda.

- Alla kemikalier och allt biologiskt material är potentiellt farliga. Prover är potentiellt smittsamma och måste hanteras som smittfarligt material.
- Kassera avfall från prover och analyser i enlighet med lokala säkerhetsprocedurer.
- Reagenserna till *ipsogen* CALR RGQ PCR Kit är optimalt utspädda. Späd inte ut reagenserna ytterligare då det kan resultera i förlorad prestanda.
- Använd inte reaktionsvolymer (reaktionsmix plus prov) på mindre än 25 µl.
- Vid QIAGENs procedurer för kvalitetskontroll används funktionstest av varje individuell kitbatch. Blanda därför inte reagenser från olika batchar, eftersom prestandan då kan påverkas.
- Säkerställ att analysprofilerna och plugin-programmet Rotor-Gene AssayManager v2.1 som krävs är installerade.
- Ytterligare instruktioner om varningar och säkerhetsåtgärder samt fler procedurbeskrivningar finns i *Användarhandboken till Rotor-Gene Q MDx* och *Rotor-Gene AssayManager v2.1 Core Application User Manual* (Användarhandboken för Rotor-Gene AssayManager v2.1 Core Application).
- Ändring av inkuberingstider och temperaturer kan orsaka felaktiga eller icke överensstämmande data.
- Bered alla reaktioner (reaktionsmix plus prov) på is eller i ett kylblock.
- Använd inte komponenter vars utgångsdatum har passerat eller som har förvarats felaktigt.
- Reaktionsmixar kan ändras om de utsätts för ljus.
- Iaktta största försiktighet för att förhindra att mixarna kontamineras av de material som finns i CALR-mutant- och CALR-vildtyp-kontrollreagenserna.
- Iaktta största försiktighet för att undvika överföring av smitta via carry-over av DNA- eller PCR-produkter, vilket kan orsaka en falskt positiv signal.
- Iaktta största försiktighet för att förhindra kontaminering av DNase, vilket kan orsaka försämring av mall-DNA.
- Använd separata för ändamålet avsedda pipetter för iordningställande av reaktionsmixar och tillsats av mall.
- Öppna inte instrumentet Rotor-Gene Q MDx förrän körningen har avslutats.
- Öppna inte Rotor-Gene Q MDx-rören när körningen har avslutats. Kassera rör i enlighet med lokala säkerhetsprocedurer.
- Iaktta största noggrannhet med betoning på felaktig provinmatning, laddningsfel och pipetteringsfel för att säkerställa korrekt provtestning.
- Se till att proverna hanteras på ett systematiskt sätt för att säkerställa att identifieringen blir korrekt.

Vi rekommenderar följande hantering:

- Använd nukleasfritt laboratoriematerial (t.ex. pipetter, pipettspetsar, reaktionsflaskor) och använd skyddshandskar när du utför analysen.
- Använd nya aerosolresistanta pipettspetsar för alla pipetteringssteg för att undvika korskontaminering av prover och reagenser.
- Bered för-PCR-huvudmix med därför avsedda tillbehör (pipetter, spetsar etc.) i ett anpassat utrymme där inget DNA-material (DNA, plasmid eller PCR-produkter) förs in. I samma utrymme tillsätter du TE-buffert i NTC-rör och stänger dem. Tillsätt prover som ska testas, CALR-mutant- och CALR-vildtyp-kontrollreagens i ett separat rum med specialanpassat material (pipetter, spetsar etc.).

### <span id="page-18-0"></span>Förvaring och hantering av reagenser

*ipsogen* CALR RGQ PCR Kit levereras på torris. Om någon komponent i *ipsogen* CALR RGQ PCR Kit inte är fryst vid ankomst, om den yttre förpackningen har öppnats under transporten eller om det saknas en bipacksedel eller reagenser i leveransen ska du kontakta QIAGENs tekniska service eller lokala distributörer (se www.qiagen.com).

*ipsogen* CALR RGQ PCR Kit ska vid mottagandet omedelbart förvaras i –30 till –15 °C i en frys med konstant temperatur och skyddat mot ljus. Vid förvaring under de angivna förvaringsvillkoren är *ipsogen* CALR RGQ PCR Kit hållbart fram till det utgångsdatum som anges på etiketten.

När reagenser har öppnats kan de förvaras i originalförpackningen vid –30 till –15 °C fram till det utgångsdatum som anges på förpackningen. Undvik att tina och frysa upprepade gånger. Överskrid inte 5 frys-upptiningscykler, vilket är det maximalt tillåtna.

Information om förvaring och hantering relaterat till extraktionskiten QIAamp DSP DNA Blood Mini Kit (kat.nr 61104) och QIAsymphony DSP DNA Mini Kit (kat.nr 937236) finns i handböckerna till respektive kit.

Var uppmärksam på de utgångsdatum och förvaringsvillkor som anges på förpackningen och på etiketterna till alla komponenter. Använd inte komponenter vars utgångsdatum har passerat eller som har förvarats felaktigt.

# <span id="page-19-0"></span>Förvaring och hantering av prover

### <span id="page-19-1"></span>Helblod

*ipsogen* CALR RGQ PCR Kit är avsett för användning med prover med genomiskt DNA som extraherats från helblodsprover som har antikoagulerats med 2K-EDTA. Helblod kan förvaras enligt följande:

- i 2 till 8 °C i maximalt 96 timmar
- i 15 till 25 °C i maximalt 96 timmar
- fruset i –30 till –15 °C i maximalt 1 månad

### <span id="page-19-2"></span>Prover med genomiskt DNA

Genomiskt DNA kan förvaras i 2 till 8 °C i 1 vecka efter extraktion eller i –30 till –15 °C i maximalt 24 månader, antingen direkt efter extraktion eller efter spädning i TE-buffert.

### <span id="page-20-0"></span>Procedur

### <span id="page-20-1"></span>Extraktion och beredning av genomiskt DNA

*ipsogen* CALR RGQ PCR Kit är endast validerat för användning i kombination med QIAamp DSP DNA Blood Mini Kit (kat.nr 61104) för manuell extraktion eller instrumentet QIAsymphony SP tillsammans med QIAsymphony DSP DNA Mini Kit (kat.nr 937236) för automatisk extraktion.

Kontrollera att reagenserna för gDNA-extraktion inte har passerat utgångsdatum och att de har transporterats och förvarats under rätt förhållanden.

<span id="page-20-2"></span>Manuell gDNA-extraktion med QIAamp DSP DNA Blood Mini Kit

Manuell gDNA-extraktion utförs med QIAamp DSP DNA Blood Mini Kit (kat.nr 61104) enligt *Handbok för QIAamp DSP DNA Blood Mini Kit*.

#### Saker som ska göras före start

- Ekvilibrera blodproverna till rumstemperatur (15–25 °C) och säkerställ att de har homogeniserats ordentligt.
- **Bereda lyseringsbufferten**

Om det har bildats fällning i lyseringsbufferten (AL) löser du upp den genom att inkubera i 56 °C.

● Bereda QIAGEN-proteas

Tillsätt 1,2 ml proteaslösningsmedel (PS) i flaskan med lyofiliserat QIAGEN-proteas (QP) och blanda försiktigt. Blanda genom att vända flaskan flera gånger för att undvika skumbildning. Kontrollera att QP är helt upplöst.

Obs: Efter upplösning i PS är QP stabilt i upp till 2 månader om den förvaras i 2–8 °C. För att förlänga hållbarheten på proteaset rekommenderas förvaring i –20 °C, men undvik att tina och frysa flera gånger. Därför rekommenderas förvaring av alikvoter av QP.

Bereda tvättbuffert 1

Mät upp 25 ml etanol (96–100 %) med en mätcylinder och tillsätt det i flaskan som innehåller 19 ml koncentrat av tvättbuffert 1 (AW1). Förvara rekonstituerad AW1 i rumstemperatur (15–25 °C).

Obs: Blanda alltid rekonstituerad AW1 genom att vända flaskan flera gånger innan du startar proceduren.

Bereda tvättbuffert 2

Mät upp 30 ml etanol (96–100 %) med en mätcylinder och tillsätt det i flaskan som innehåller 13 ml koncentrat av tvättbuffert 2 (AW2). Förvara rekonstituerad AW2 i rumstemperatur (15–25 °C).

Obs: Blanda alltid rekonstituerad AW2 genom att vända flaskan flera gånger innan du startar proceduren.

**Bereda elueringsbufferten** 

En flaska elueringsbuffert (AE) ingår i kitet. För att förhindra kontaminering av AE rekommenderar vi starkt användning av pipettspetsar med aerosolbarriär vid pipettering av AE från flaskan och att korken till flaskan byts ut omedelbart efteråt.

Ekvilibrera buffert AE till rumstemperatur (15–25 °C).

Ställ in ett värmeblock på 56 °C för användning i steg 4.

#### Procedur

1. Pipettera 20 µl QIAGEN-proteas (QP) i ett lyseringsrör (LT).

Obs: Kontrollera utgångsdatumet för det rekonstituerade proteaset innan användning.

2. Tillsätt 200 µl blodprov i lyseringsröret.

3. Tillsätt 200 µl lyseringsbuffert (AL) i lyseringsröret, sätt på korken och blanda genom att vortexa i pulser i 15 sekunder och centrifugera sedan kort.

Obs: För att säkerställa en effektiv lysering måste provet och AL blandas noga för att lösningen ska bli homogen.

Obs: Eftersom AL har hög viskositet ska du säkerställa att rätt volym AL tillsätts genom att pipettera mycket noga och genom att använda en lämplig pipett.

Viktigt: Tillsätt inte QP direkt i buffert AL.

- 4. Inkubera i 56 °C ( $\pm$ 1 °C) i 10 minuter ( $\pm$ 1 minut).
- 5. Centrifugera lyseringsröret i ungefär 5 sekunder vid full hastighet för att få bort droppar från insidan av korken.
- 6. Tillsätt 200 µl etanol (96–100 %) i lyseringsröret, sätt på korken och blanda noga genom att vortexa i pulser i  $\geq 15$  sekunder.
- 7. Centrifugera lyseringsröret i ≥ 5 sekunder vid full hastighet för att få bort eventuella vätskedroppar från insidan av korken.
- 8. Tillsätt försiktigt allt lysat från steg 7 i QIAamp Mini spin-kolumnen utan att blöta ned kanten. Undvik att vidröra membranet på QIAamp Mini spin-kolumnen med pipettspetsen.

Obs: Om du bearbetar flera prover ska du endast öppna ett lyseringsrör åt gången.

- 9. Stäng locket till QIAamp Mini spin-kolumnen och centrifugera i ca 6 000 × *g* (8 000 rpm) i 1 minut.
- 10.Placera QIAamp Mini spin-kolumnen i ett rent tvättrör (WT) och kassera röret som innehåller filtratet.

Obs: Om lysatet inte har passerat genom membranet fullständigt efter centrifugering i 6 000 × *g* (8 000 rpm) centrifugerar du igen i full hastighet (upp till 20 800 × *g*) i 1 minut.

Obs: Om lysatet fortfarande inte passerar genom membranet under centrifugeringen kasserar du provet och upprepar isoleringen och reningen med nytt provmaterial.

- 11.Öppna QIAamp Mini spin-kolumnen försiktigt och tillsätt 500 µl buffert AW1 utan att blöta ned kanten. Undvik att vidröra membranet på QIAamp Mini spin-kolumnen med pipettspetsen.
- 12.Stäng locket till QIAamp Mini spin-kolumnen och centrifugera i ca 6 000 × *g* (8 000 rpm) i 1 minut.
- 13.Placera QIAamp Mini spin-kolumnen i ett rent tvättrör och kassera röret som innehåller filtratet.
- 14.Öppna QIAamp Mini spin-kolumnen försiktigt och tillsätt 500 µl buffert AW2 utan att blöta ned kanten. Undvik att vidröra membranet på QIAamp Mini spin-kolumnen med pipettspetsen.
- 15.Stäng locket till QIAamp Mini spin-kolumnen och centrifugera i full hastighet (ca 20 000 × *g* eller 14 000 rpm) i 1 minut.
- 16.Placera QIAamp Mini spin-kolumnen i ett rent tvättrör och kassera röret som innehåller filtratet.
- 17.Centrifugera i full hastighet (ca 20 000 × *g* eller 14 000 rpm) i 3 minuter för att torka membranet helt.
- 18.Placera QIAamp Mini spin-kolumnen i ett rent elueringsrör (ET) och kassera tvättröret som innehåller filtratet.
- 19.Öppna locket till QIAamp Mini spin-kolumnen försiktigt och tillsätt 50 till 200 µl buffert AE i mitten av membranet.

Obs: Lägre elueringsvolymer ökar den slutliga DNA-koncentrationen avsevärt, men minskar det totala DNA-utfallet något.

- 20.Stäng locket och inkubera i rumstemperatur (15–25 °C) i 1 minut.
- 21.Centrifugera i ca 6 000 × *g* (8 000 rpm) i 1 minut för att eluera DNA:t.
- 22.Förvara gDNA-provet under rätt förhållanden.
- 23.Kassera använda provrör, plattor och avfall i enlighet med lokala säkerhetsregler.

<span id="page-24-0"></span>Automatisk gDNA-extraktion med QIAsymphony DSP DNA Mini Kit

Automatisk gDNA-extraktion utförs med instrumentet QIAsymphony SP tillsammans med QIAsymphony DSP DNA Mini Kit (kat.nr 937236). Följ anvisningarna i *Bruksanvisning till QIAsymphony DSP DNA (handbok)*. Välj protokollet Blood\_200\_V7\_DSP på QIAsymphony.

Obs: Följande funktioner i protokollet är specifika för extrahering av gDNA från helblod för analys med *ipsogen* CALR RGQ PCR Kit:

- Överför 300 µl helblod till ett mikrorör (2,0 ml typ H, Sarstedt, kat.nr 72.694).
- Elueringsvolym och output-position är 100 µl för helblodsprotokollet.

#### Viktigt att tänka på före start

- Den totala helblodsvolymen som ska extraheras är 200 µl (plus 100 μl dödvolym).
- Se till att du känner till hur QIAsymphony SP används. Instruktioner för användning finns i de användarhandböcker för QIAsymphony SP som följer med instrumentet.
- Underhåll av instrumentet är valfritt och behöver inte utföras för att instrumentet ska fungera, men det rekommenderas starkt för att undvika risk för kontaminering.
- Innan du använder en reagenskassett för första gången ska du kontrollera att buffertarna QSL1 och QSB1 inte innehåller fällning.

Om det behövs tar du bort trågen som innehåller buffertarna QSL1 och QSB1 från reagenskassetten och inkuberar i 30 minuter i 37 °C. Skaka då och då för att lösa upp fällning. Se till att du sätter tillbaka trågen i rätt positioner.

Om reagenskassetten redan är perforerad ska du försluta trågen med återanvändbara tätningsremsor, och därefter inkuberar du hela reagenskassetten i 30 minuter i 37 °C i vattenbad och skakar då och då.

 Skaka inte reagenskassetten (RC) kraftigt eftersom det då kan bildas skum, vilket kan orsaka problem vid detektion av vätskenivån.

#### Saker som ska göras före start

 Se till att de magnetiska partiklarna är fullständigt resuspenderade innan du startar proceduren.

Vortexa tråget med de magnetiska partiklarna kraftigt i minst 3 minuter innan första användning.

- Se till att perforeringslocket placeras på reagenskassetten och att locket till tråget med de magnetiska partiklarna har tagits bort eller, om du använder en delvis använd reagenskassett, se till att de återanvändbara tätningsremsorna är borttagna.
- Se till att enzymrören är öppna.
- Om proverna är streckkodade placerar du proverna i provrörsstället så att streckkoderna är riktade mot streckkodsläsaren på vänster sida av QIAsymphony SP.

#### Procedur

- 1. Stäng alla lådor och huven.
- 2. Slå på QIAsymphony SP. Vänta tills fönstret **Sample Preparation** (Provberedning) visas och initieringsproceduren har slutförts.

Strömbrytaren sitter vid det nedre vänstra hörnet av QIAsymphony SP.

- 3. Logga in på instrumentet.
- 4. Välj det protokoll som ska köras. Välj knappen Select All (Välj alla). Välj DNA Blood (DNA-blod) och sedan Blood\_200\_V7\_DSP för helblodsprover.
- 5. Kontrollera att lådan "Waste" (Avfall) är korrekt förberedd. Gör en inventering av lådan och kontrollera att t.ex. spetsnedkastet och behållaren för vätskeavfall är på plats. Byt ut avfallspåsen för spetsar om det behövs.
- 6. Sätt in det aktuella elueringsracket i lådan "Eluate" (Eluat). Ladda inte en platta med 96 brunnar på "elueringsplats 4".

Använd endast "elueringsplats 1" tillsammans med motsvarande kyladapter.

Om du använder en platta med 96 brunnar, kontrollerar du att plattan har rätt riktning eftersom en felaktig placering kan göra att proverna blandas ihop vid nedströmsanalys.

7. Sätt in de aktuella reagenskassetterna och förbrukningsmaterialen i lådan "Reagents and Consumables" (Förbrukningsartiklar och reagenser).

Obs: Kontrollera att pipetteringsspetsarna är korrekt fixerade i lådan.

- 8. Gör en inventering av lådan "Reagents and Consumables" (Förbrukningsartiklar och reagenser).
- 9. Överför 300 µl av det helblodsprov som ska extraheras till ett mikrorör (2,0 ml typ H) och placera det i 3B 2 ml-adaptern i provrörsstället. Sätt in provrören i lådan "Sample" (Prov).
- 10.Använd sedan pekskärmen och ange den information som krävs för varje batch med prover som ska bearbetas:
	- Provinformation: Ändra standardformat för rör genom att välja knappen Select All (Välj alla) och välj sedan Sarstedt reference 72.694 från området Tube Insert (Röradapter).
	- Bekräfta det valda protokollet: Blood 200 V7 DSP.
	- Elueringsvolym och output-position: Välj 100 µl för helblodsprotokollet.

Obs: Efter att du har angett information om batchen ändras statusen från LOADED (Laddad) till QUEUED (Köad). När en batch har köats visas knappen Run (Kör).

11. Starta körningen genom att trycka på knappen Run (Kör).

12.Läs meddelandet som visas och bekräfta det.

Obs: Vi rekommenderar att du väntar bredvid instrumentet tills det har utfört detektion av vätskenivån i internkontrollrören och att statusen för QIAsymphony SP-stället ändras till RUNNING (Körning pågår).

Obs: Pausa eller avbryt inte körningen när bearbetning pågår (såvida det inte inträffar en olycka) eftersom det gör att proverna kommer att flaggas som "unclear" (ej tydligt).

Obs: Det går att ladda prover kontinuerligt och lägga till dem i körningen (tills det att reagenserna laddas). Tryck på knappen Run (Kör) för att starta reningsproceduren.

13.I slutet av protokollet för körningen ändras statusen för batchen från RUNNING (Körning pågår) till COMPLETED (Slutförd). Ta ut elueringsracket med de renade nukleinsyrorna från lådan "Eluate" (Eluat).

Vi rekommenderar att du tar ut eluatplattan från lådan "Eluate" (Eluat) omedelbart efter att körningen är slutförd. Beroende på temperaturen och fuktigheten kan elueringsplattor som lämnas kvar i QIAsymphony SP efter att körningen är slutförd utsättas för kondens eller avdunstning.

- 14.Exportera QIAsymphony SP-resultatfilen: den här rapporten genereras för varje elueringsplatta.
	- 14a. Sätt in USB-minnet i någon av USB-portarna på framsidan av QIAsymphony SP.
	- 14b. Klicka på knappen **Tools** (Verktya).
	- 14c. Välj File Transfer (Filöverföring).
	- 14d. På fliken In-/Output Files (Inkommande/utgående filer) väljer du Results Files (Resultatfiler) och klickar på Transfer (Överför).

Spara namnet på filexporten i följande format: åååå-mm-dd hh:mm:ss\_ID för elueringsrack.

- 15.Kontrollera kolumnen Validity of result (Giltighet för resultat) för varje prov i QIAsymphony SP-resultatfilen.
	- Vid giltig och ej tydlig status: fortsätt till DNA-kvalificering och -kvantifiering
	- Vid ogiltig status: provet avvisas. Upprepa extraktionssteget.
- 16.Om en reagenskassett bara är delvis använd försluter du den med de medföljande återanvändbara tätningsremsorna och stänger rören som innehåller proteinas K med skruvlocken omedelbart efter att protokollkörningen har slutförts för att undvika avdunstning.
- 17.Kassera använda provrör, plattor och avfall i enlighet med lokala säkerhetsregler.
- 18.Rengör QIAsymphony SP.

Följ underhållsinstruktionerna i de användarhandböcker för QIAsymphony SP som följer med instrumentet. Se till att du rengör spetsskydden regelbundet för att minimera risken för korskontaminering.

19.Stäng instrumentlådorna och stäng av QIAsymphony SP.

Generellt sett överförs inte magnetiska partiklar till eluaten. Om du ser svarta partiklar i ett eluat kan dessa magnetiska partiklar tas bort på följande sätt:

- Sätt in röret med DNA:t i en lämplig magnetisk separator (t.ex. QIAGEN 12-Tube Magnet (QIAGEN 12-rörsmagnet), kat.nr 36912) tills de magnetiska partiklarna har separerats.
- Om det finns DNA på en mikroplatta, sätt in mikroplattan i en lämplig magnetisk separator (t.ex. QIAGEN 96-Well Magnet Type A (magnet för att separera magnetiska partiklar i brunnar på plattor med 96 brunnar), kat.nr 36915) tills de magnetiska partiklarna har separerats.
- Om du inte har tillgång till en lämplig magnetisk separator centrifugerar du röret med DNA:t i 1 minut på full hastighet i en mikrocentrifug för att pelletera eventuella återstående magnetiska partiklar.

#### <span id="page-29-0"></span>Kvantifiering och bestämning av renhet för DNA

De elueringsbuffertar som används i gDNA-extraktionskiten innehåller konserveringsmedlet natriumazid. Natriumazid absorberas vid 260 nm och därför ska en blankmätning utföras för att kalibrera spektrofotometern. Beroende på extraktionsprotokoll ska eluderingsbufferten användas som blankkontroll.

- *A*260/*A*280-kvoten måste vara ≥ 1,7. Lägre kvoter indikerar vanligen proteinkontaminering eller förekomst av organiska kemikalier som påverkar PCR-steget negativt.
- DNA-koncentration fastställs genom mätning av den optiska densiteten vid 260 nm. För att vara korrekta ska absorbansavläsningar vid 260 nm ligga mellan 0,1 och 1,0. En absorbans om 1 enhet vid 260 nm motsvarar 50 μg av DNA per ml  $(A<sub>260</sub> = 1 = 50 \text{ µq/ml}).$

Den totala mängden renat DNA (ng) = DNA-koncentrationen (ng/μl)/ × provets volym (µl).

 Om *A*260/*A*280-kvoten är under 1,7 och/eller om gDNA-koncentrationen är under 10 ng/µl får bearbetningen av provet inte fortsätta.

<span id="page-29-1"></span>Normalisering av prov med genomiskt DNA

Späd DNA till 10 ng/µl i TE-bufferten som följer med *ipsogen* CALR RGQ PCR Kit.

Rotor-Gene Q MDx PCR-reaktionen är optimerad för 50 ng renat gDNA spätt till en slutlig provvolym om 5 µl.

### <span id="page-30-0"></span>Protokoll: qPCR på instrumentet Rotor-Gene Q MDx 5plex HRM[\\*](#page-30-2)

*ipsogen* CALR RGQ PCR Kit måste köras på instrumentet Rotor-Gene Q MDx 5plex HRM med automatisk resultattolkning med Rotor-Gene AssayManager v2.1. Cykelparametrarna är låsta för körningen.

Ta dig tid att bekanta dig med instrumentet Rotor-Gene Q MDx och med programmet Rotor-Gene AssayManager v2.1 innan du startar protokollet. Detaljerad information finns i användarhandböckerna för instrumentet, Rotor-Gene AssayManager v2.1 och Gammaplugin-programmet.

<span id="page-30-1"></span>Installation av Gamma-plugin-programmet och import av analysprofilen

Programmet Rotor-Gene AssayManager version 2.1 eller högre måste installeras på datorn som är ansluten till Rotor-Gene Q MDx. Programmet kan laddas ned från Operating Software (Operativprogram) under fliken Product Resources (Produktresurser) på produktsidan för Rotor-Gene AssayManager v2.1 på www.qiagen.com/Products/Rotor-GeneAssayManager\_v2\_1.aspx.

Detaljerad information om installation av Rotor-Gene AssayManager v2.1 finns i *Rotor-Gene AssayManager v2.1 Core Application User Manual* (Användarhandbok för Rotor-Gene AssayManager v2.1 Core Application). Detaljerad information om ytterligare programvara på anslutna datorer finns i *Rotor-Gene AssayManager v2.1 Quick-Start Guide* (Snabbstartsguide för Rotor-Gene AssayManager v2.1).

För automatisk resultattolkning vid användning av *ipsogen* CALR RGQ PCR Kit med Rotor-Gene AssayManager v2.1 måste det senaste Gamma plugin-programmet vara

<span id="page-30-2"></span><sup>\*</sup> Om tillämpligt, instrumentet Rotor-Gene Q 5plex HRM med tillverkningsdatum januari 2010 eller senare. Tillverkningsdatumet kan utläsas från serienumret på baksidan av instrumentet. Serienumret har formatet "mmyynnn" där "mm" anger månaden i tillverkningsdatumet med siffror, "yy" anger de två sista siffrorna i tillverkningsåret och "nnn" är en unik identifieringskod för instrumentet.

installerat på Rotor-Gene AssayManager v2.1. Gå till Product Resources (Produktresurser) på produktsidan för Rotor-Gene AssayManager v2.1 på www.qiagen.com/Products/Rotor-GeneAssayManager v2 1.aspx för den senaste versionen av plugin-programmet.

Detaljerad information om installation av plugin-programmet finns i avsnittet "Installing Plugins" (Installera plugin-program) i *Rotor-Gene AssayManager v2.1 Core Application User Manual* (Användarhandbok för Rotor-Gene AssayManager v2.1 Core Application).

*ipsogen* CALR RGQ PCR Kit behöver även en analysprofil. Analysprofilen innehåller alla parametrar som behövs för cykling och analysering av qPCR-analysen. CALR-analysprofilen (ipsogen\_CALR\_blood\_CE) motsvarar en .iap-fil som kan hämtas från produktsidan för *ipsogen* CALR RGQ PCR Kit på fliken Product (Produkt) Resources (Resurser) under Protocol Files (Protokollfiler). Analysprofilen måste importeras till Rotor-Gene AssayManager v2.1 programmet.

Detaljerad information om installation av Gamma-plugin-programmet och analysprofilen finns i *Rotor-Gene AssayManager v2.1 Core Application User Manual* (Användarhandbok för Rotor-Gene AssayManager v2.1 Core Application) och *Rotor-Gene AssayManager v2.1 Gamma Plug-in User Manual* (Användarhandbok för Rotor-Gene AssayManager v2.1 Gamma-plugin-programmet).

- 1. Ladda ned både Gamma-plugin-programmet och den senaste versionen av CALRanalysprofilen från www.qiagen.com.
- 2. Starta installationsprocessen genom att dubbelklicka på filen RGAM\_V2\_1\_Gamma\_Plug-in.Installation.V1\_0\_0.msi och sedan följa instruktionerna för installation. En detaljerad beskrivning finns i avsnittet "Installing Plug-ins" (Installera plugin-program)

i *Rotor-Gene AssayManager v2.1 Core Application User Manual* (Användarhandbok för Rotor-Gene AssayManager v2.1 Core Application).

Obs: För en systemomfattande processäkerhet måste följande obligatoriska konfigurationsinställningar göras för det stängda läget:

- Välj fliken Settings (Inställningar) i miljön Configuration (Konfiguration).
- $\bullet$  Markera kryssrutorna för **Material number required** (Materialnummer krävs), Valid expiry date required (Giltigt utgångsdatum krävs) och Lot number required (Lotnummer krävs) på panelen Work list (Arbetslista) under Closed mode (Stängt läge).

Det här kan endast utföras av en användare med behörigheten "Administrator" (Administratör).

- 3. När Gamma-plugin-programmet installerats importerar du CALR-analysprofilen (.iap-fil). Logga in i programmet Rotor-Gene AssayManager v2.1 som en användare med behörigheten "Administrator" (administratör) för Rotor-Gene AssayManager v2.1.
- 4. Välj miljön Configuration (Konfiguration).
- 5. Välj fliken Assay Profiles (Analysprofiler).
- 6. Klicka på knappen Import (Importera).
- 7. Välj CALR-analysprofilen ipsogen\_CALR\_blood\_CE i dialogrutan för att öppna filer.
- 8. Klicka på Open (Öppna). Analysprofilen laddas och läggs till i listan över tillgängliga analysprofiler och kan användas i miliön **Setup** (Installation).

Obs: Samma version av en analysprofil kan inte importeras två gånger.

<span id="page-32-0"></span>Konfiguration för laddningsblock och rotor

Vi rekommenderar testning av 6 gDNA-prover i samma analys för att optimera användningen av kontroller och reaktionsmixar.

Varje reaktionsmix (CALR TYPE 1, CALR TYPE 2, CALR CLAMP 1, CALR CLAMP 2, CALR CLAMP 3, CALR CLAMP 4 och CALR CLAMP 5) används för 9 reaktioner: 6 prover med gDNA och 3 externa kontroller [1 CALR-mutantkontroll (MTC), 1 CALR-vildtyp-kontroll (WTC) och 1 kontroll utan mall (NTC = TE-buffert följer med *ipsogen* CALR RGQ PCR Kit)].

I de scheman som finns i bild 4 och bild 5 visas exempel på konfiguration av laddningsblock och rotor för ett optimerat experiment med *ipsogen* CALR RGQ PCR Kit.

Positionerna för CALR-reaktionsmixar och -kontroller är angivna i CALR-analysprofilen och kan inte ändras. Om reaktionsmixarna/kontrollerna inte placeras enligt anvisningarna nedan kan den automatiska resultatanalysen inte utföras.

Siffrorna i bild 4 markerar positioner i laddningsblocket och indikerar slutlig rotorposition.

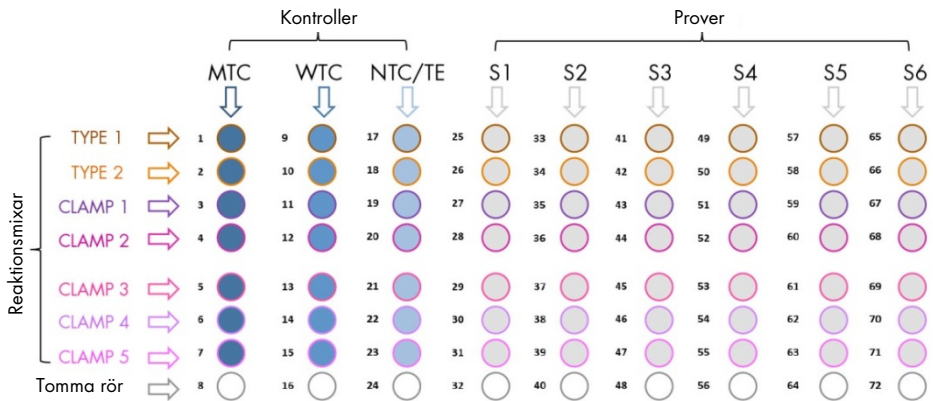

Bild 4. Laddningsblockskonfiguration för ett experiment med *ipsogen* CALR RGQ PCR Kit. TYPE 1 (typ 1): CALR Reaction mix TYPE 1 (CALR-reaktionsmix typ 1); TYPE 2 (Typ 2): CALR Reaction mix TYPE 2 (CALR-reaktionsmix typ 2); CLAMP 1: CALR Reaction mix CLAMP 1 (CALR-reaktionsmix CLAMP 1); CLAMP 2: CALR Reaction mix CLAMP 2 (CALR-reaktionsmix CLAMP 2); CLAMP 3: CALR Reaction mix CLAMP 3 (CALR-reaktionsmix CLAMP 3); CLAMP 4: CALR Reaction mix CLAMP 4 (CALR-reaktionsmix CLAMP 4); CLAMP 5: CALR Reaction mix CLAMP 5 (CALR-reaktionsmix CLAMP 5); MTC: CALR Mutant Control (CALRmutantkontroll); WTC: CALR Wild-Type Control (CALR-vildtyp-kontroll); NTC/TE: No Template Control (TE) (kontroll utan mall); S1–S6: gDNA-prover.

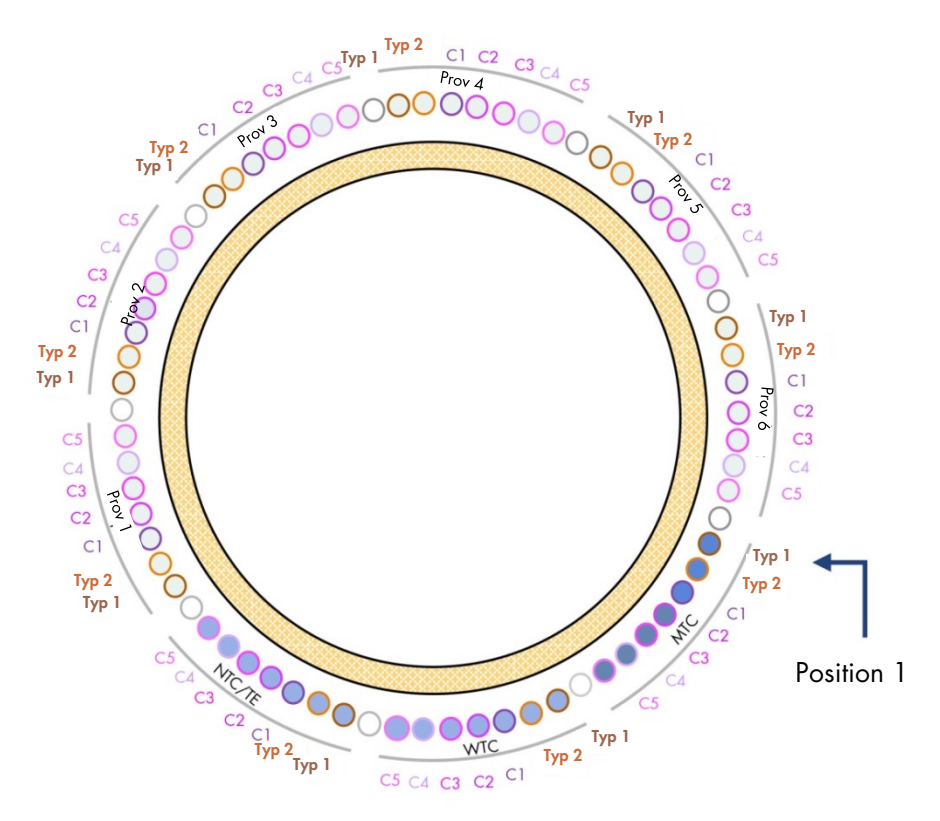

#### Bild 5. Rotorkonfiguration för ett experiment med *ipsogen* CALR RGQ PCR Kit.

Från position 1 MTC: CALR Mutant Control (CALR-mutantkontroll); WTC: CALR Wild-Type Control (CALR-vildtyp-kontroll); NTC/TE: No Template Control (TE) (kontroll utan mall); typ 1: CALR Reaction mix TYPE 1 (CALR-reaktionsmix TYPE 1); typ 2: CALR Reaction Mix TYPE 2 (CALR-reaktionsmix TYPE 2); C1: CALR Reaction Mix CLAMP 1 (CALR-reaktionsmix CLAMP 1); C2: CALR Reaction Mix CLAMP 2 (CALR-reaktionsmix CLAMP 2); C3: CALR Reaction Mix CLAMP 3 (CALR-reaktionsmix CLAMP 3); C4: CALR Reaction Mix CLAMP 4 (CALR-reaktionsmix CLAMP 4); C5: CALR Reaction Mix CLAMP 5 (CALR-reaktionsmix CLAMP 5); Prov 1 till Prov 6: aDNA-prover. **Obs**: Alla kvarvarande positioner  $\bigcirc$  ska fyllas med tomma rör.

#### <span id="page-35-0"></span>Skapa en arbetslista

De allmänna funktionerna i miljön **Setup** (Installation) och för "Creating/Editing a Work List" (Skapa/ändra en arbetslista) beskrivs i *Rotor-Gene AssayManager v2.1 Core Application User Manual* (Användarhandbok för Rotor-Gene AssayManager v2.1 Core Application).

Obs: Filen med arbetslistan kan sparas. Arbetslistan kan skapas innan prover laddas i instrumentet, eller när experimentet har ställts in på instrumentet.

- 1. Slå på instrumentet Rotor-Gene Q MDx.
- 2. Öppna programmet Rotor-Gene AssayManager v2.1 och logga in som användare med behörighet "Operator" (Operatör) i stängt läge.
- 3. Välj miljön **Setup** (Installation).
- 4. Klicka på knappen New manual work list (Ny manuell arbetslista) i work list manager.
- 5. Markera CALR-analysprofilen i listan över tillgängliga analysprofiler.
- 6. Klicka på Move (Flytta) för att överföra den valda analysprofilen till listan med Selected assay profiles (Valda analysprofiler). Analysprofilen ska nu visas i listan Selected assay profiles (Valda analysprofiler).
- 7. Ange antalet prover (upp till 6) i motsvarande fält.
- 8. Välj steget Kit Information (Kitinformation). Använd kitstreckkoden, eller ange manuellt följande kitinformation som finns på locket på förpackningen till *ipsogen* CALR RGQ PCR Kit:
	- Materialnummer 1100703
	- Giltigt utgångsdatum
	- **Communisment**
- 9. Välj steget **Samples** (Prover). En lista med provinformation visas. Denna lista representerar den förväntade layouten för rotorn.
- 10.Ange providentifieringsnumren i listan samt eventuell valfri provinformation som en kommentar för varje prov.
- 11. Välj Properties (Egenskaper) och ange ett namn på arbetslistan.
- 12. Markera kryssrutan worklist is complete (can be applied) (arbetslistan är klar (kan tillämpas)).
- 13. Spara arbetslistan genom att trycka på **Save** (Spara).
- 14. Skriv ut arbetslistan genom att trycka på **Print work list** (Skriv ut arbetslista). En utskriven arbetslista kan underlätta vid förberedelse och konfiguration av qPCR. Provinformationen inkluderas som en del av arbetslistan.

### Konfigurera qPCR

#### Saker som ska göras före start

- Tina alla komponenter som behövs förutom *Taq* DNA-polymeraset; enzymet måste förvaras i frys när det inte används. Placera rören som innehåller komponenterna som ska tinas på is, eller använd ett kylblock.
- Rengör bänkytan som ska användas för beredning av PCR-mix för att minska risken för mall- eller nukleaskontaminering.
- Vortexa (10–12 sekunder) rören som innehåller standarder, kontroller och reaktionsmixar och centrifugera dem sedan kort innan de används.
- 1. Bered qPCR-huvudmixar för varje reaktionsmix (CALR TYPE 1, CALR TYPE 2, CALR CLAMP 1, CALR CLAMP 2, CALR CLAMP 3, CALR CLAMP 4 och CALR CLAMP 5) på is (eller använd ett kylblock) i enlighet med antalet prover som ska bearbetas. Det pipetteringsschema för beredning av alla CALR-reagenshuvudmixar som finns i tabellen nedan är beräknat för att uppnå slutliga reaktionsvolymer om 25 µl efter tillsättning av 5 μl gDNA eller kontroll. Extra volym ingår för att kompensera för pipetteringsfel och för att tillåta beredning av tillräcklig mängd reaktionshuvudmix för 6 prover plus 3 externa kontroller.

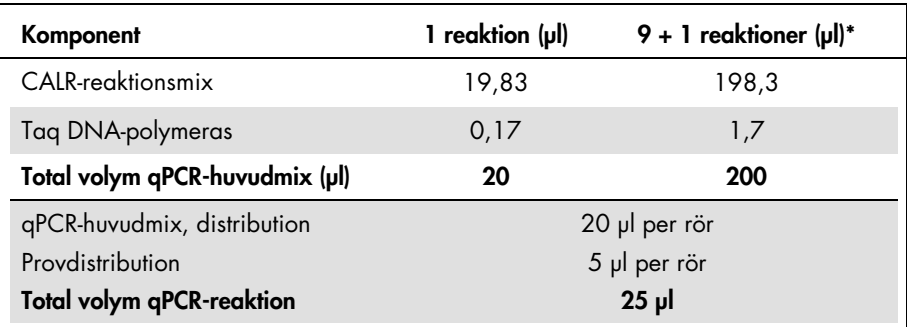

\* En extra reaktionsvolym ingår för att kompensera för pipetteringsfel.

Obs: Vi rekommenderar att du inte pipetterar volymer på mindre än 1 μl.

- 2. Vortexa och centrifugera kort alla qPCR-huvudmixar.
- 3. Placera qPCR-rören på ett kylt laddningsblock för 72 × 0,1 ml-rör och dosera 20 µl av CALR qPCR-huvudmixarna per rör på remsa i enlighet med den laddningsblockskonfiguration som visas i [Bild](#page-33-0) 4.
- 4. Vortexa och centrifugera kort gDNA-prover, CALR-vildtyp-kontroll (WTC), CALR-mutantkontroll (MTC) och TE-buffert (NTC). Tillsätt sedan 5 µl prov eller kontrollmaterial i motsvarande rör i enlighet med konfigurationen i [Bild](#page-33-0) 4 så att den totala volymen blir 25 µl. Blanda försiktigt genom att pipettera upp och ned.

Obs: Var noga med att byta spetsar mellan varje rör för att förhindra falska positiva resultat orsakade av kontaminering av någon annan, ospecificerad mall eller reaktionsmix. Stäng alla rör och kontrollera att det inte finns några luftbubblor i botten på rören.

5. Sätt tillbaka alla *ipsogen* CALR RGQ PCR Kit-komponenter i lämplig förvaringsmiljö för att undvika att materialet försämras.

### Förbereda Rotor-Gene MDx och starta qPCR-körningen

- 1. Placera rotorn med 72 brunnar på rotorhållaren i Rotor-Gene Q MDx.
- 2. Fyll rotorn med rör på remsa enligt deras tilldelade positioner, med början på position 1 enligt [Bild](#page-34-0) 5, och med tomma förslutna rör på remsa i alla oanvända positioner.

Obs: Se till att det första röret sätts in på position 1 och att rören på remsa placeras i rätt riktning och på rätt positioner enligt [Bild](#page-33-0) 4 och [Bild](#page-34-0) 5.

Obs: Placera alltid TYPE 1-reaktionsmixen och de tre kontrollerna (MTC, WTC, NTC) på position 1, 9 och 17 så att nivåoptimering (utförs på rörposition 1) alltid utförs på samma amplifiering (se [Bild](#page-33-0) 4 och [Bild](#page-34-0) 5).

- 3. Sätt dit låsringen.
- 4. Ladda instrumentet Rotor-Gene Q MDx med rotorn och låsringen. Stäng instrumentluckan.
- 5. I programmet Rotor-Gene AssayManager v2.1 väljer du motsvarande arbetslista från work list manager och klickar på Apply (Tillämpa). Om arbetslistan fortfarande är öppen kan du också klicka på knappen Apply (Tillämpa).

Obs: Om ingen arbetslista dedikerad till experimentet har skapats loggar du in i Rotor-Gene AssayManager v2.1 och följer stegen under [Skapa en arbetslista](#page-35-0) på sidan [36](#page-35-0) innan du fortsätter.

- 6. Ange namnet på experimentet.
- 7. Välj den cykler som ska användas i Cycler selection (Val av cykler). Du måste använda en Rotor-Gene Q MDx 5plex HRM-cykler.
- 8. Kontrollera att låsringen sitter fast på rätt sätt och bekräfta på skärmen att låsringen är fastsatt.
- 9. Klicka på **Start run** (Starta körning).

qPCR-körningen ska nu starta.

10. När körningen har slutförts klickar du på **Finish run** (Slutför körning).

Obs: Innan det här steget har slutförts sparas inte experimentet i den interna databasen.

### Visa och rapportera qPCR-resultat

De allmänna funktionerna i miljön Approval (Godkännande) beskrivs i *Rotor-Gene AssayManager v2.1 Gamma Plug-in User Manual* (Användarhandbok för Rotor-Gene AssayManager v2.1 Gamma-plugin-programmet).

När en körning har slutförts och cyklern har låsts upp sparas experimentet i den interna databasen. Analysen av insamlade data utförs automatiskt beroende på det plugin-program som motsvarar analysprofilen och de regler och parametervärden som definieras av analysprofilen.

Obs: Användarbehörigheten "Approver" (Godkännare) krävs för att godkänna en körning.

Det första steget i processen för godkännande är att filtrera den analys som ska godkännas. Det gör du genom att använda filtervillkor i miljön Approval (Godkännande).

1. Visa/låsa upp och godkänna körningen.

Användare som är inloggade med behörigheten "Approver" (Godkännare) ska klicka på Release and go to approval (Visa/lås upp och fortsätt till godkänna).

Användare som är inloggade med behörigheten "Operator" (Operatör) ska klicka på Release (Visa/lås upp).

Om du klickade på Release and go to approval (Visa/lås upp och fortsätt till godkänna) visas resultaten för experimentet i miljön Approval (Godkännande).

Om en användare med behörighet "Operator" (Operatör) klickade på Release (Visa/lås upp) måste någon med behörigheten "Approver" (Godkännare) logga in och välja miliön **Approval** (Godkännande).

- 2. Välj filteralternativ för analysen som ska godkännas och klicka på Apply (Utför).
- 3. Granska resultaten och klicka på knappen Release/Report data (Visa/lås upp/ rapportera data).

#### 4. Klicka på OK.

Rapporten genereras i .pdf-format och sparas automatiskt i den fördefinierade mappen. Som standard är sökvägen till mappen QIAGEN > Rotor-Gene AssayManager > Export > Reports (Exportera > Rapporter).

Obs: Du kan välja en annan mapp i miljön Configuration (Konfiguration).

5. Ta ut materialet från Rotor-Gene Q MDx-instrumentet och kassera rören på remsa i enlighet med lokala säkerhetsföreskrifter.

Obs: Ett supportpaket från körningen krävs för felsökningshjälp från QIAGENs tekniska support. Supportpaket kan genereras via miljön Approval (Godkännande) eller Archive (Arkivering). Mer information finns i avsnittet "Creating a support package" (Skapa ett supportpaket) i *Rotor*-*Gene AssayManager v2.1 Core Application User Manual* (Användarhandbok för Rotor-Gene AssayManager v2.1 Core Application).

Utöver supportpaketet kan historiken från tiden för incidenten ± 1 dag vara till god hjälp. Historiken finns i miljön Service. Mer information finns i *RotorGene AssayManager v2.1 Core Application User Manual* (Användarhandbok för Rotor-Gene AssayManager v2.1 Core Application).

# Tolkning av resultat

# Dataanalys

Analysen av qPCR-resultaten för varje enskild analys och varje enskilt prov är helt automatiserad. Rotor-Gene AssayManager v2.1 analyserar amplifieringskurvorna, och kan ogiltigförklara avvikande kurvor beroende på deras form och brusamplitud. Om så är fallet associeras en flagga med den ogiltigförklarade kurvan. Varningsflaggor kan också visas för icke-ogiltigförklarade kurvavvikelser.

För att fastställa giltigheten för en analys analyserar Rotor-Gene AssayManager v2.1 även körningskontrollerna, dvs. CALR-vildtyp-kontroll (WTC), CALR-mutantkontroll (MTC) och TEbuffert (NTC) i den gröna (FAM) och den gula (HEX) kanalen för *ipsogen* CALR RGQ PCR Kit-reaktionsmixarna (CALR TYPE 1, CALR TYPE 2, CALR CLAMP 1, CALR CLAMP 2, CALR CLAMP 3, CALR CLAMP 4 och CALR CLAMP 5). Giltigheten för varje kontroll baseras på huruvida C<sub>T</sub>-värden uppfyller fördefinierade specifikationer.

Obs: Om den interna amplifieringskontrollen i ett angivet rör är ogiltig (gul kanal) anses det CALR-specifika målet i samma rör (grön kanal) vara ogiltigt.

Obs: Om minst en extern kontroll är ogiltig för en angiven CALR-analys (t.ex. CLAMP 1 analys) anses de resultat som erhållits med den reaktionsmixen vara ogiltiga för alla testprover. I det här fallet är endast den angivna CALR-analysen ogiltig, inte hela qPCRkörningen.

Rotor-Gene AssayManager v2.1 analyserar även de okända proverna genom att kontrollera giltigheten för ABL1-internkontrollen.

Slutligen tilldelas en *CALR*-status till de okända proverna. I det första fallet anser programvaran att resultat erhållits för TYPE 1- och TYPE 2-analyser. Om antingen typ 1- eller typ 2 positiv mutationsstatus tilldelas till ett prov bestäms *CALR*-statusen. De resultat som erhållits för CLAMP-analyserna visas sedan i informationssyfte.

Om varken typ 1- eller typ 2-mutation identifieras fortsätter analysen med de resultat som erhållits för CLAMP-analyserna tills *CALR*-status (dvs. mutation detekterad eller ingen mutation detekterad) bestäms.

För att slutsatsen ska dras att ett prov är positivt krävs detektion vid minst en av de sju CALRanalyserna. Alla kontroller som är kopplade till de relevanta analyserna samt kontrollen i det testade provet måste vara giltiga, dvs. MTC-, WTC-, NTC- och ABL1-internkontroll.

För att slutsatsen ska dras att ett prov är negativt måste provet vara negativt i samtliga analyser, och alla kontroller (MTC, WTC och NTC) från alla sju CALR-analyser, liksom ABL1 internkontrollen i provet, måste var giltiga.

Resultaten för testproverna, som analyseras och anges automatiskt av programmet Rotor-Gene AssayManager v2.1, måste godkännas och låsas upp av en användare med behörigheten "Approver" (Godkännare). Provresultat som behöver godkännas har tre ytterligare knappar för godkännande i slutet av den dedikerade raden. Dessa knappar används till att acceptera eller avvisa provresultaten. Mer information finns i *Rotor-Gene AssayManager v2.1 Gamma Plug-in User Manual* (Användarhandbok för Rotor-Gene AssayManager v2.1 Gamma-plugin-programmet).

För ogiltiga resultat finns information i [Felsökningsguide](#page-52-0) på sidan [53,](#page-52-0) om hur du undersöker orsaken till problemet och om möjligt identifierar eventuella fel som behöver korrigeras.

#### **Omtestning**

Om det finns ogiltiga resultat följer du beslutsflödesschemat i bild 6 för att bedöma behovet av omtestning.

Omtestning behövs normalt inte om en *CALR*-status kunnat tilldelas de berörda proverna med någon av de sju CALR-analyserna.

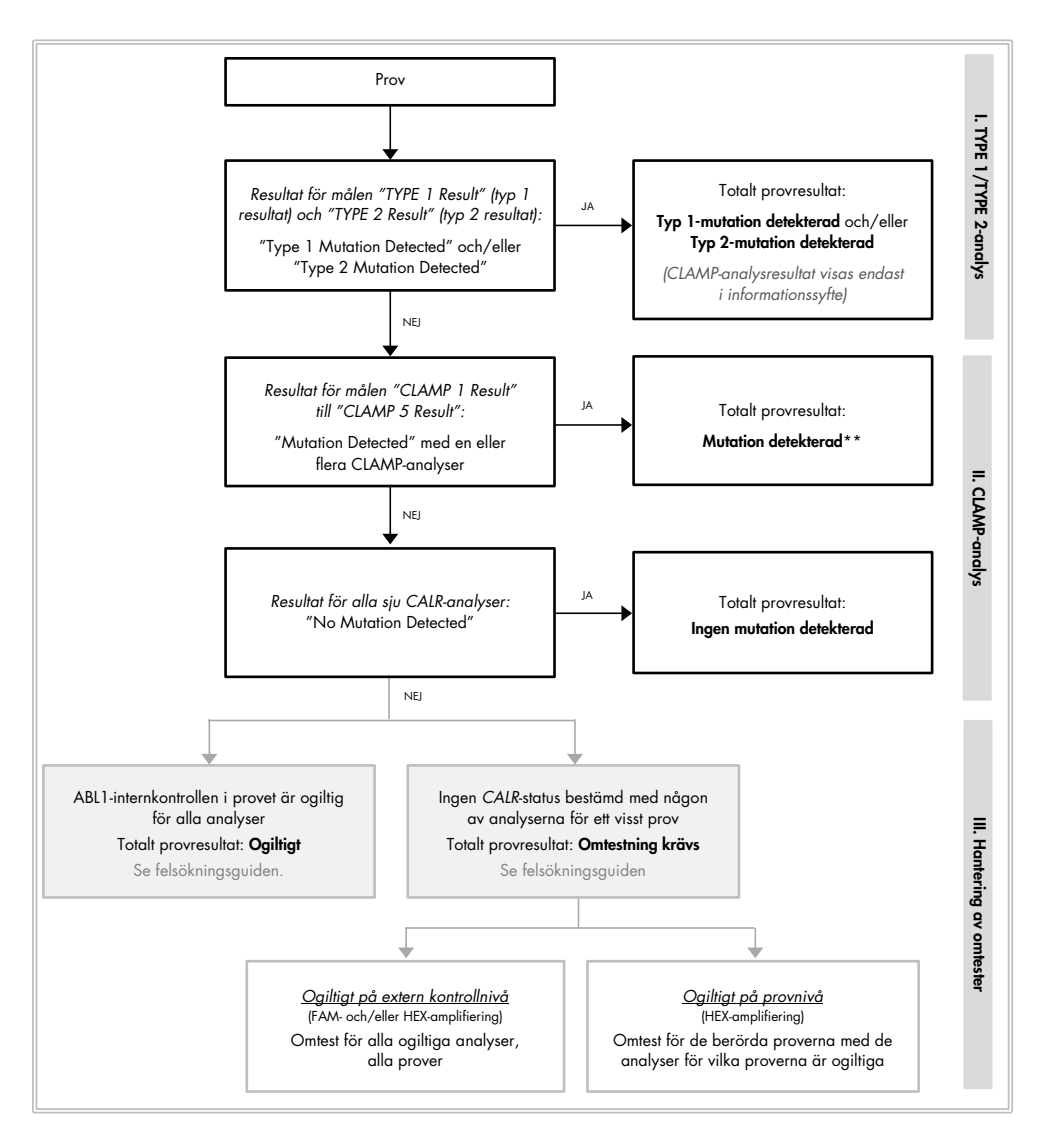

*\* Om typ 1/typ 2-identifiering måste ske och TYPE 1- och/eller TYPE 2-analysen är ogiltig kan ett omtest krävas – trots en positiv CLAMPanalys – för att erhålla ett slutligt resultat för TYPE 1- och/eller TYPE 2-analys.*

#### Bild 6. Beslutsflödesschema för att avgöra *CALR*-mutationsstatus för testprover.

Obs: Om typ 1/typ 2-identifiering måste ske och TYPE 1- och/eller TYPE 2-analysen är ogiltig kan ett omtest krävas – trots en positiv CLAMP-analys – för att erhålla ett slutligt resultat för TYPE 1- och/eller TYPE 2-analys.

Omtester kan behövas i andra fall. När du utför omtester ska du alltid placera TYPE 1 reaktionsmixen och de tre kontrollerna (MTC, WTC, NTC) på position 1, 9 och 17 så att nivåoptimering (utförs på röret i position 1) alltid utförs på samma amplifiering. Var noga med att placera varje omtestad analys på avsedd position [\(Bild](#page-33-0) 4) även om inte alla analyser finns på plattan.

Obs: Om några av de sju CALR-analyserna saknas när proverna testas om, utlöser alla tomma positioner som normalt är fyllda svaret "INVALID" (Ogiltig) från programmet. För bättre spårningsmöjlighet ska tomma positioner och den förväntade karaktären på tillhörande svar dokumenteras i kommentarsavsnittet av rapporten.

#### Resultatvisning

#### Mål

Resultaten för varje analys med *ipsogen* CALR RGQ PCR Kit visas under följande målnamn:

- "ABL\_AssayName" (t.ex. ABL\_TYPE\_1) för den interna ABL1-amplifieringskontrollen (resultat för gul kanal)
- "AssayName" för en CALR-reaktionsmix (t.ex. TYPE 1 för CALR-reaktionsmixen TYPE 1) (resultat för grön kanal)
- "AssayName Result" (t.ex. TYPE 1-resultat). Dessa mål är kombinerade mål; motsvarande resultat tar även hänsyn till giltigheten hos kontroller (MTC, WTC, NTC och ABL1).

#### Resultat

Resultaten för målen ovan visas i kolumnen Result (Resultat) i rapporten.

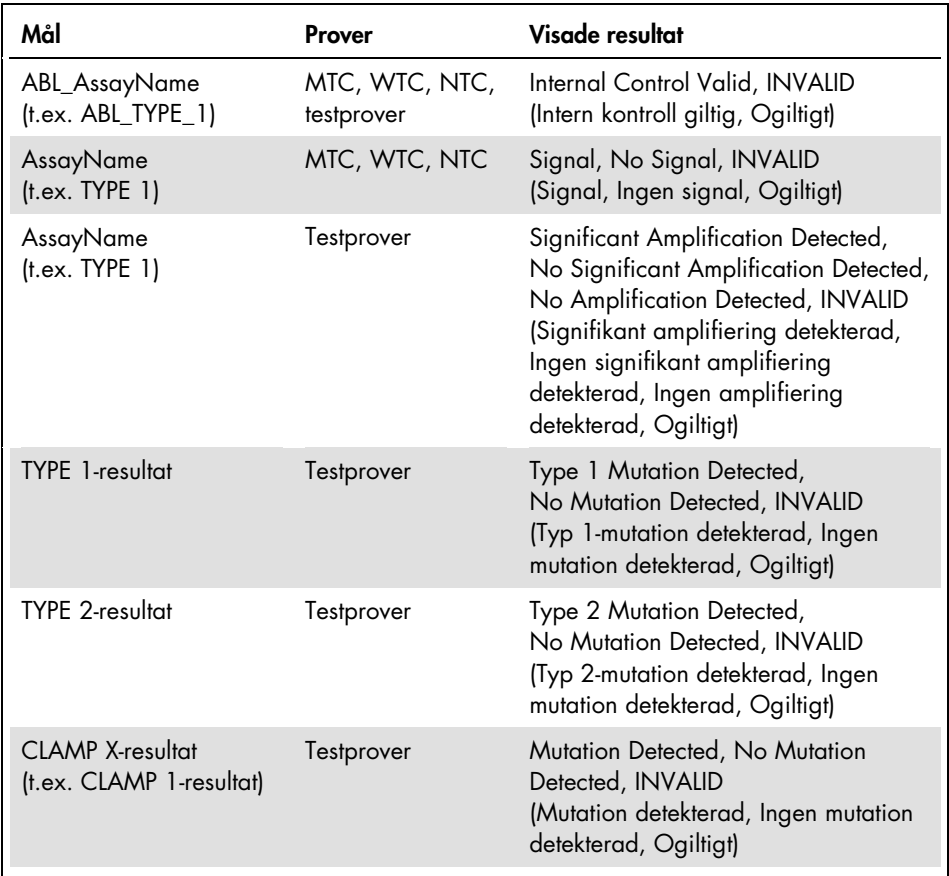

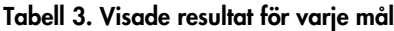

Om en av kontrollerna (MTC, WTC, NTC) som är kopplad till ett visst prov är ogiltig för en angiven analys, eller om ABL1-internkontrollen är ogiltig, blir det visade resultatet för det kombinerade målresultatet "INVALID" (Ogiltigt).

Slutsatsen för analysen för varje prov visas i kolumnen Overall Sample Result (Totalt provresultat) i rapporten.

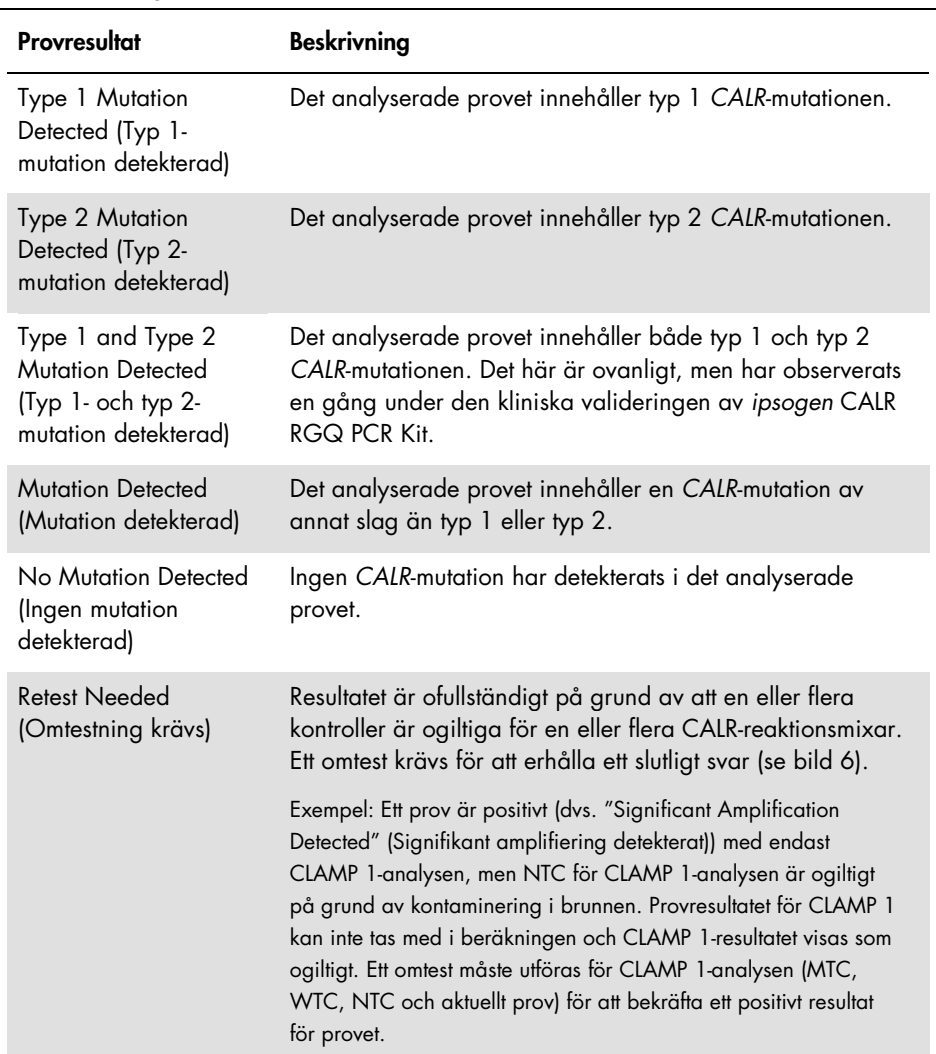

### Tabell 4. Totalt provresultat

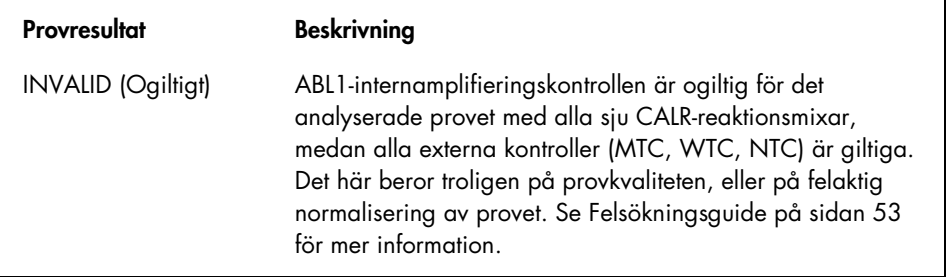

#### Flaggor

Flaggor visas för att ge ytterligare information om de erhållna resultaten, framförallt om ogiltiga resultat. Oproblematiska avvikelser kan flaggas med en varningsflagga som inte leder till ett ogiltigt resultat. Mer information om de allmänna flaggor som ingår Gammaplugin-programmet finns i *Rotor-Gene AssayManager v2.1 Gamma Plug-in User Manual* (Användarhandbok för Rotor-Gene AssayManager v2.1 Gamma-plugin-programmet).

Den automatiska analysen av *ipsogen* CALR RGQ PCR Kit-analysen kan resultera i följande analysspecifika och allmänna flaggor:

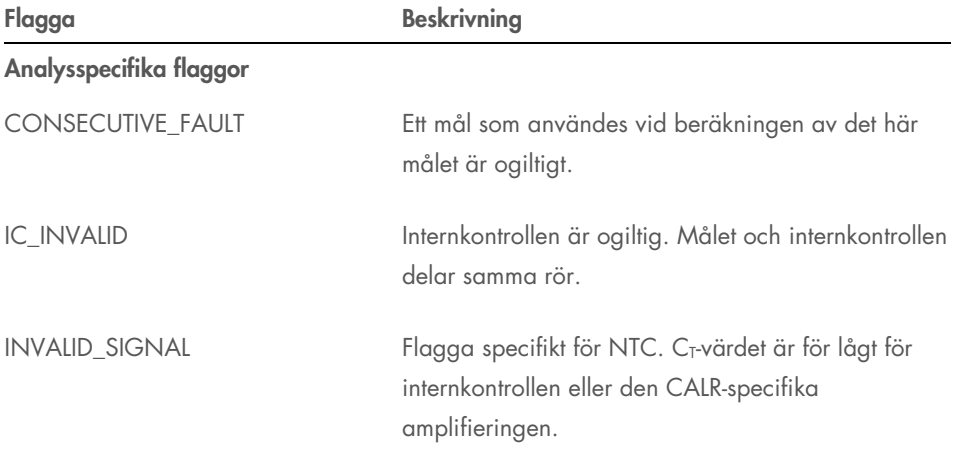

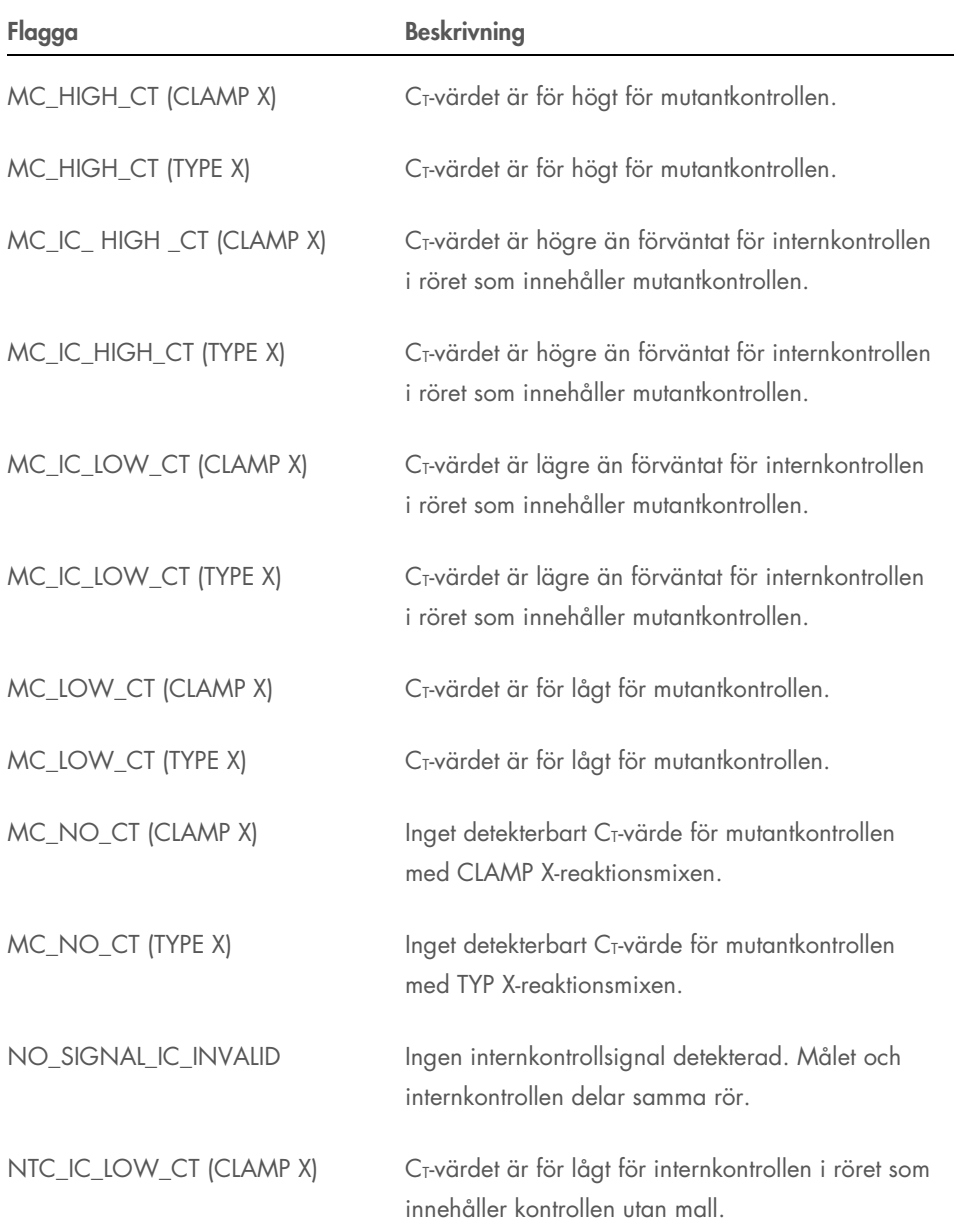

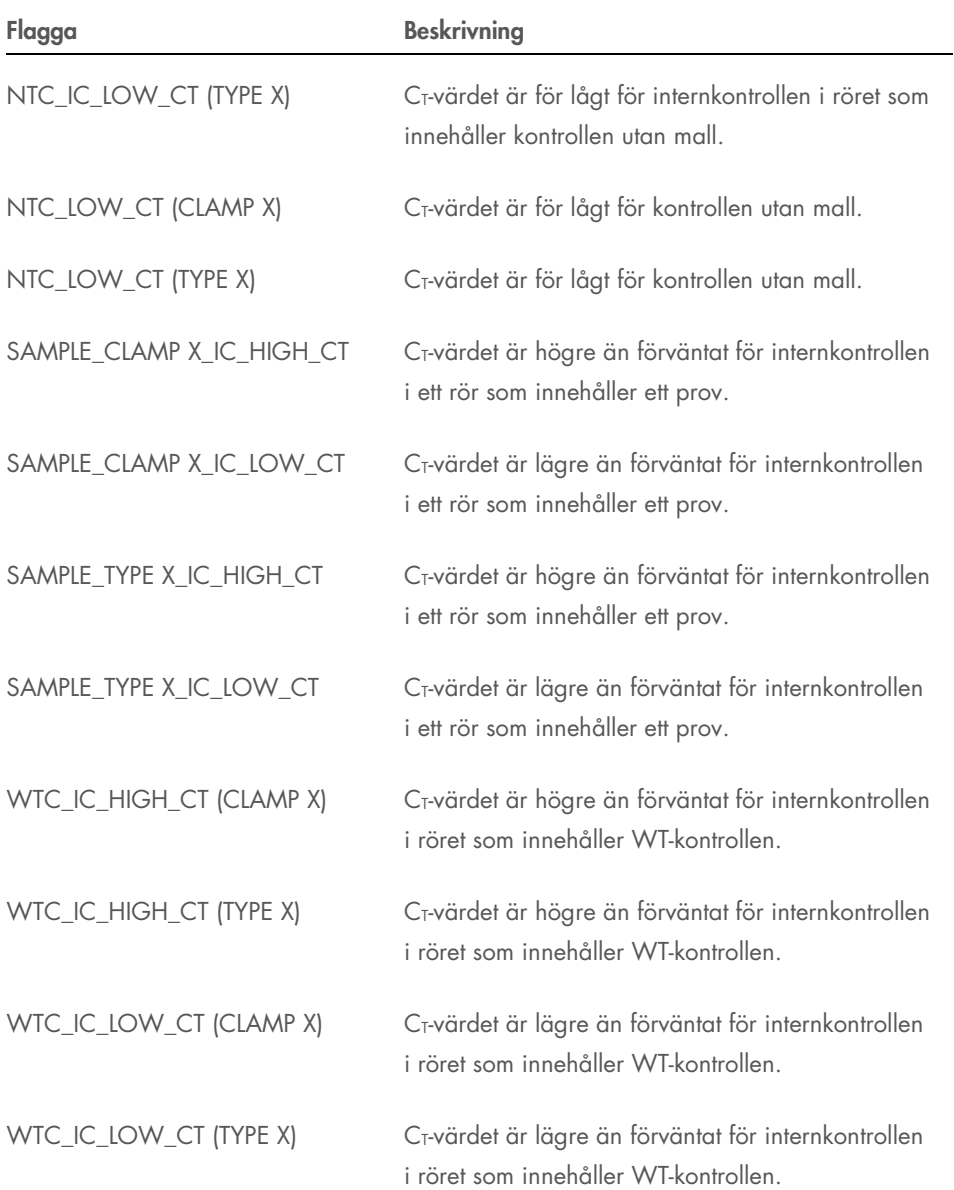

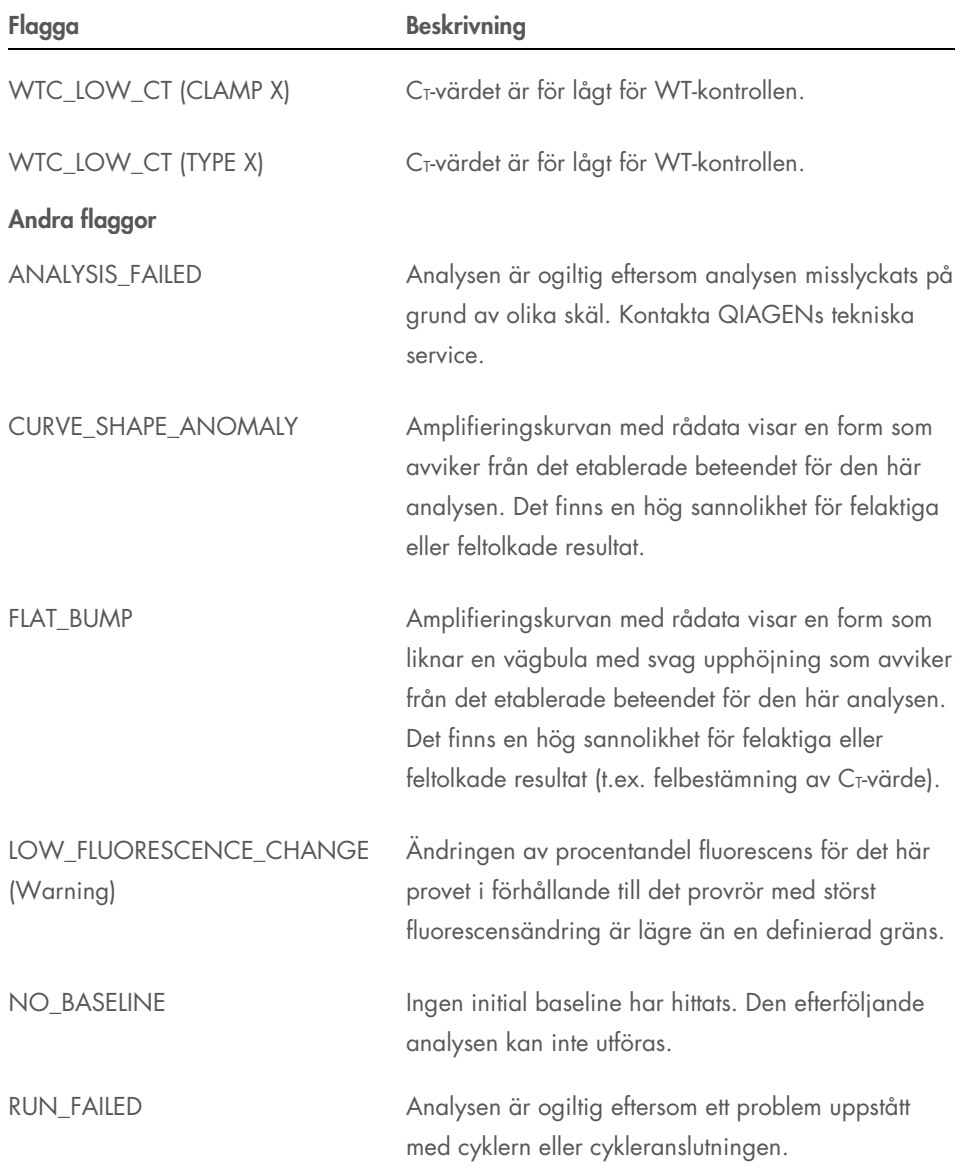

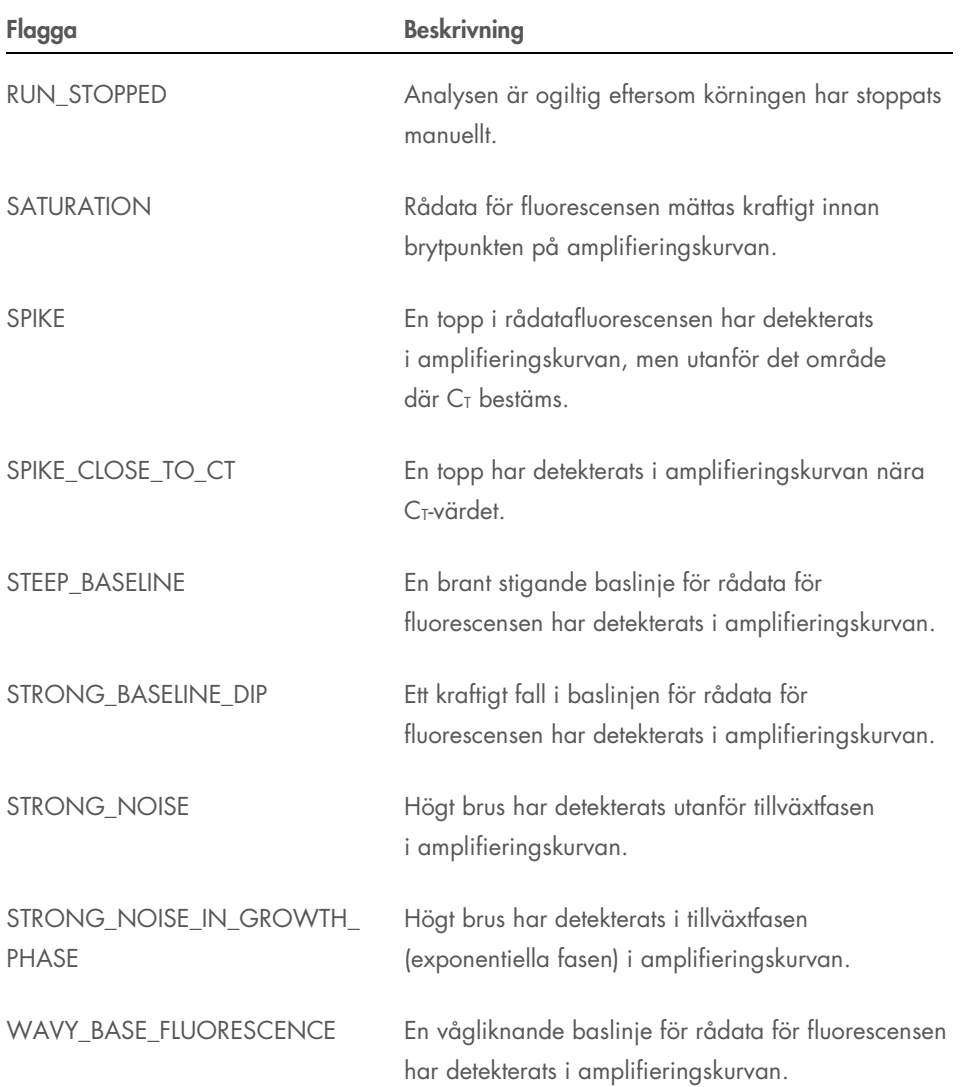

# <span id="page-52-0"></span>Felsökningsguide

Den här felsökningsguiden kan vara till hjälp för att lösa eventuella problem som uppstår vid bedömning av *CALR*-mutationsstatus med *ipsogen* CALR RGQ PCR Kit. För kontaktinformation, se baksidan eller besök www.qiagen.com.

Information om felsökning relaterat till QIAamp DSP DNA Blood Mini Kit (kat.nr 61104) och QIAsymphony DSP DNA Mini Kit (kat.nr 937236) finns i handböckerna till respektive kit.

Information om felsökning relaterat till instrumentet Rotor-Gene Q MDx och programmet Rotor-Gene AssayManager v2.1 finns i respektive användarhandbok.

#### Kommentarer och förslag på åtgärd

#### Ett prov är detekterat som positivt med flera analyser

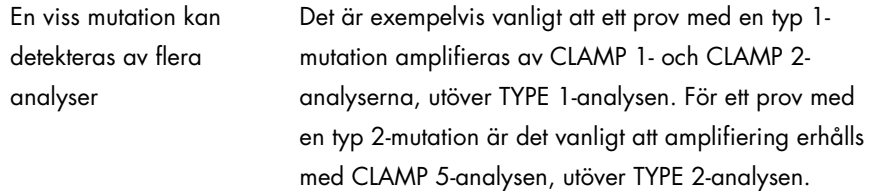

### Ingen eller låg amplifiering av internamplifieringskontrollen i externa kontroller och/eller prover

a) Reaktionsmix och/eller *Taq* DNA-polymeras och/eller mall ej tillsatt Kontrollera pipetteringsschemat och iordningställandet av reaktionen. Kontrollera att alla mall-DNA och alla komponenter för qPCR-huvudmixen har tillsatts. Upprepa PCR-körningen.

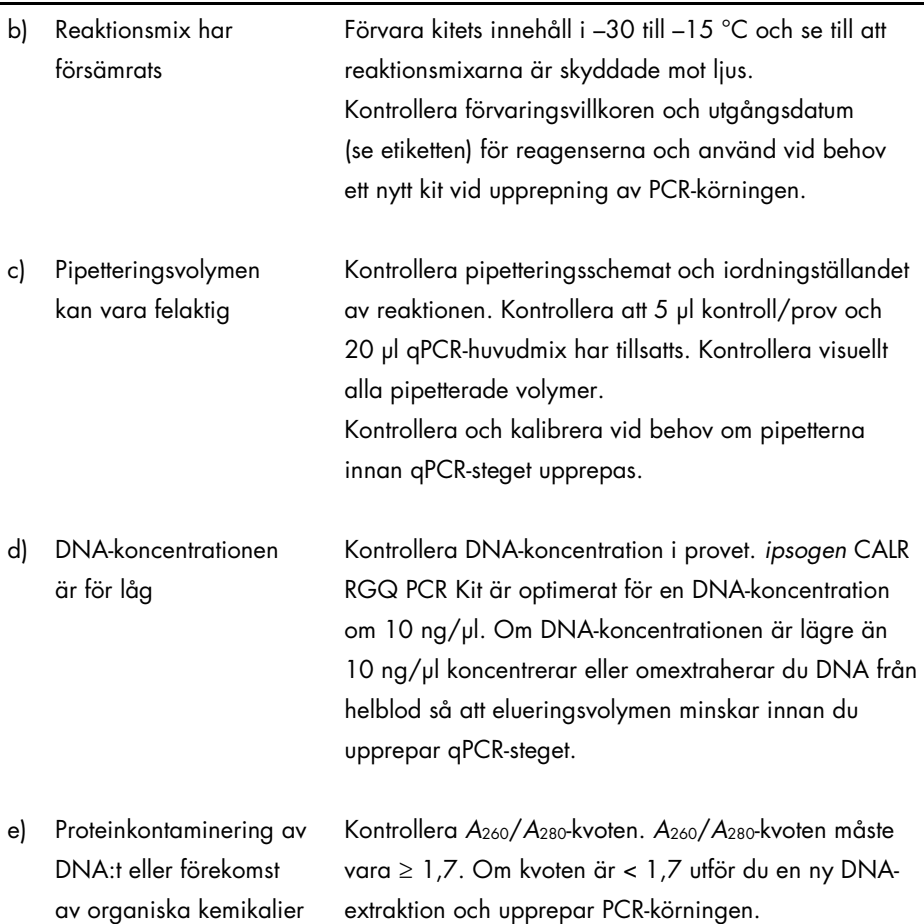

#### Tidig amplifiering av internamplifieringskontrollen i externa kontroller och/eller prover

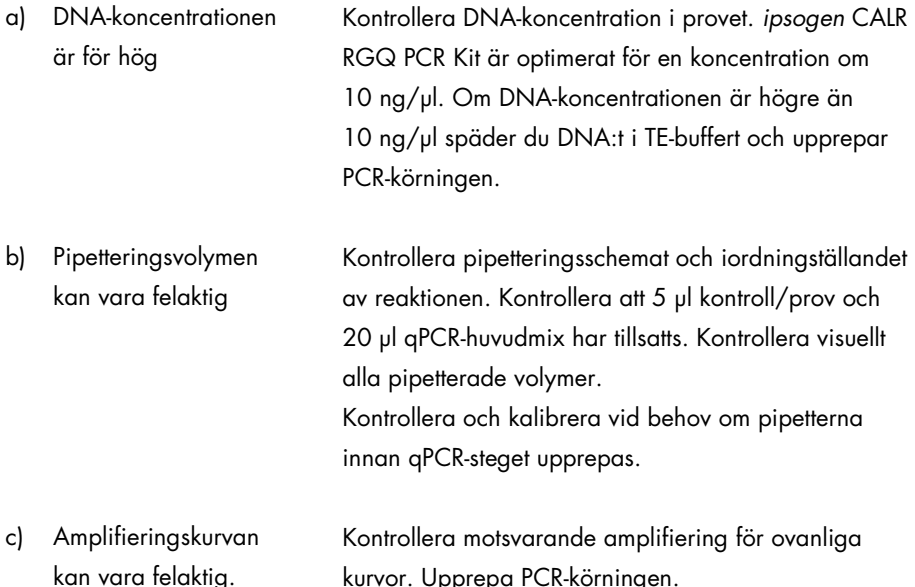

## Ingen eller låga signaler för internamplifieringskontrollen i prover, men de externa kontrollerna är giltiga

a) DNA-koncentrationen är för låg Kontrollera DNA-koncentration i provet. *ipsogen* CALR RGQ PCR Kit är optimerat för en DNA-koncentration om 10 ng/µl. Om DNA-koncentrationen är lägre än 10 ng/μl koncentrerar eller omextraherar du DNA från helblod så att elueringsvolymen minskar innan du upprepar qPCR-steget.

#### Kommentarer och förslag på åtgärd b) Proteinkontaminering av DNA:t eller förekomst av organiska kemikalier Kontrollera *A*260/*A*280-kvoten. *A*260/*A*280-kvoten måste vara ≥ 1,7. Om kvoten är < 1,7 utför du en ny DNAextraktion och upprepar PCR-körningen.

c) Pipetteringsvolymen kan vara felaktig Kontrollera pipetteringsschemat och iordningställandet av reaktionen. Kontrollera att 5 µl kontroll/prov och 20 µl qPCR-huvudmix har tillsatts. Kontrollera visuellt alla pipetterade volymer. Kontrollera och kalibrera vid behov om pipetterna innan qPCR-steget upprepas.

#### Ingen mallkontroll (NTC/TE-buffert) är positiv (FAM och/eller HEX)

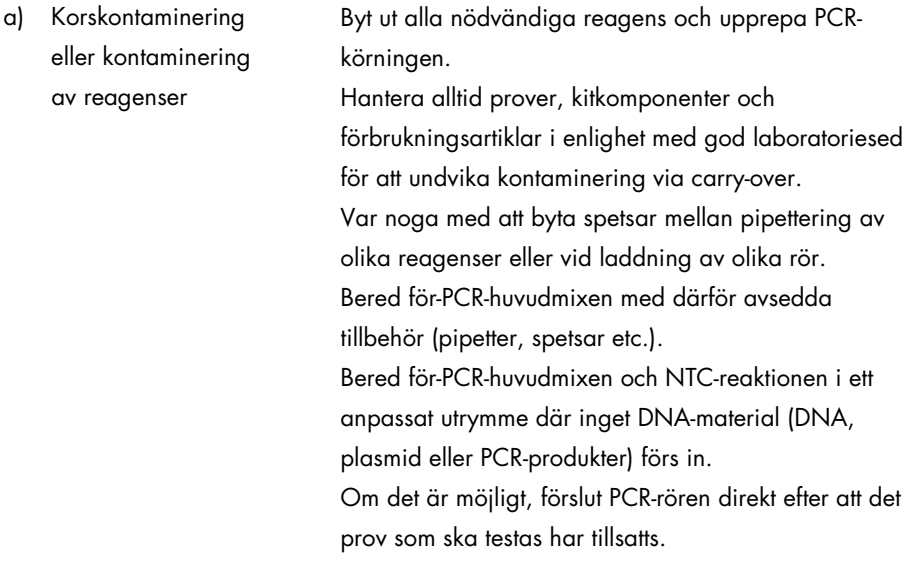

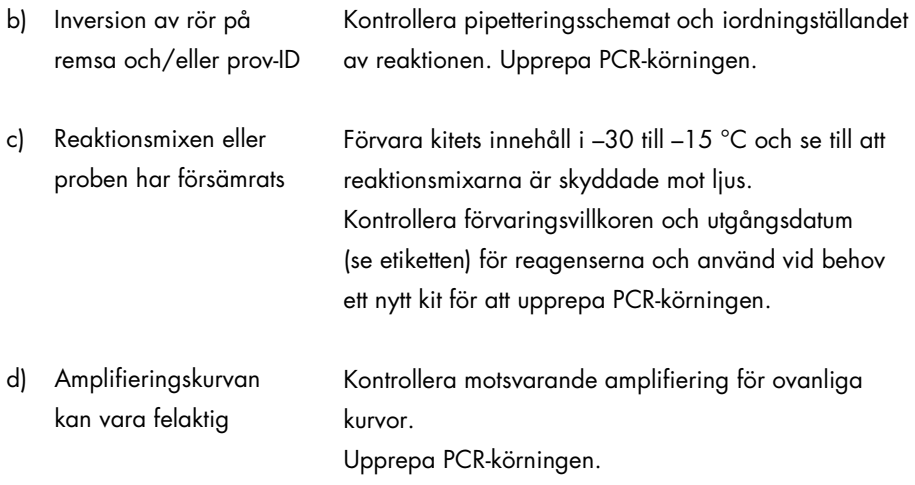

#### Ingen eller låg amplifiering av mutantkontrollen (MTC) (FAM-amplifiering)

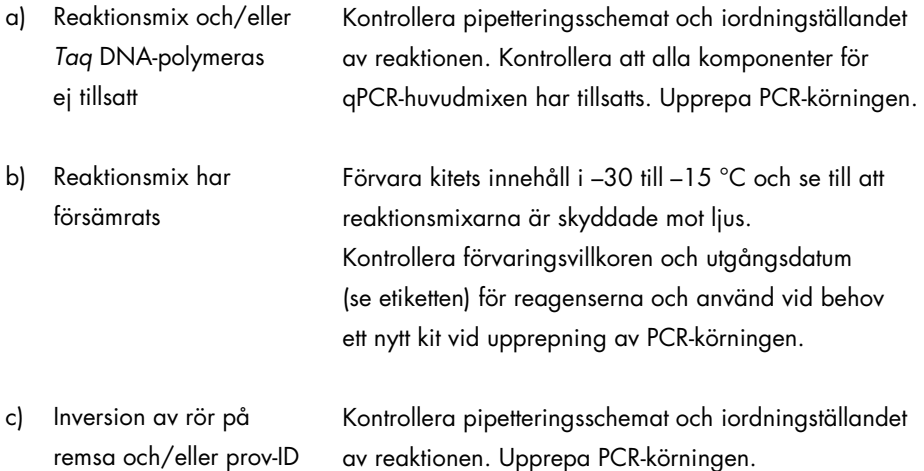

av reaktionen. Upprepa PCR-körningen.

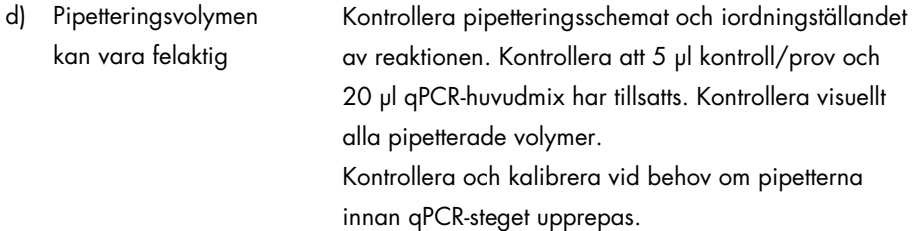

## Tidig amplifiering av mutantkontrollen (MTC) (FAM-amplifiering)

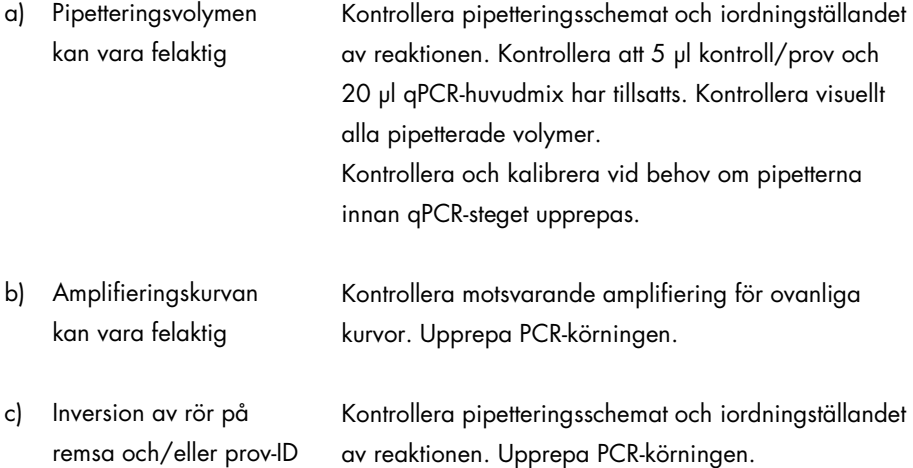

#### Tidig amplifiering av vildtyp-kontrollen (WTC) (FAM-amplifiering)

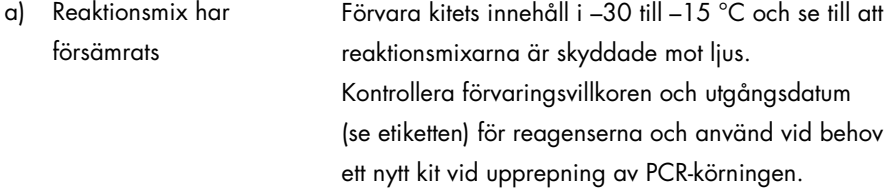

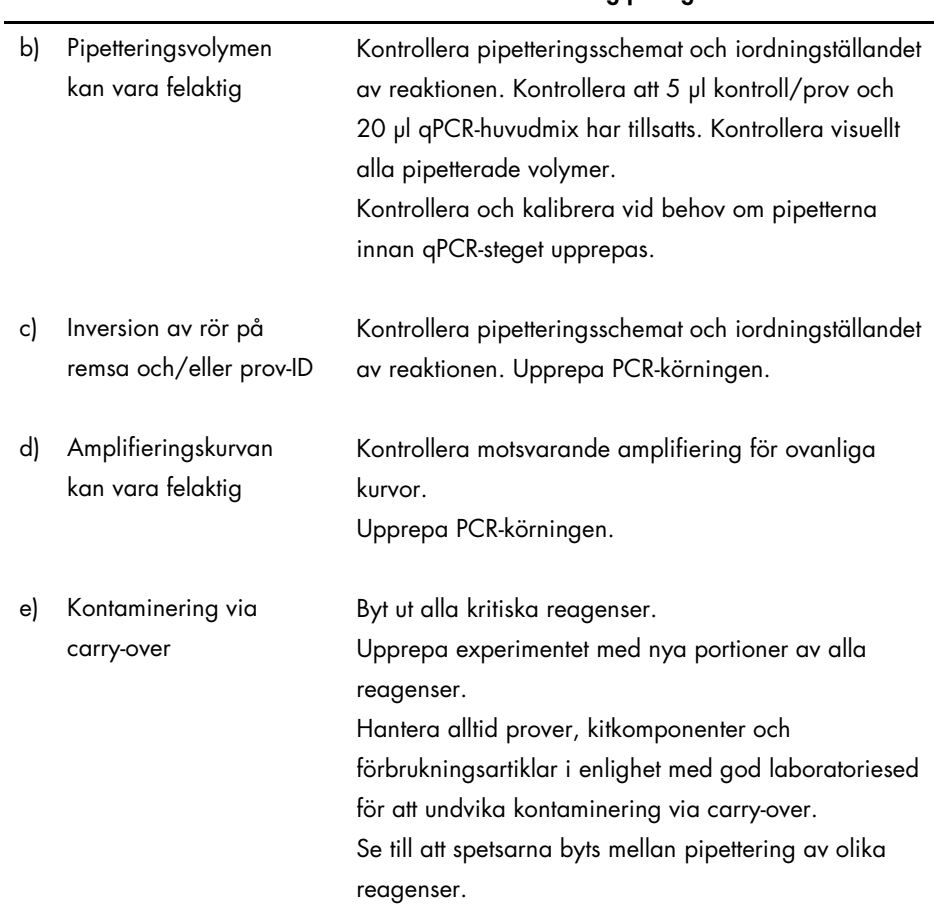

## Tidig amplifiering av vildtyp-kontrollen (WTC) (FAM-amplifiering) och ingen eller låg amplifiering av mutantkontrollen (MTC) (FAM-amplifiering)

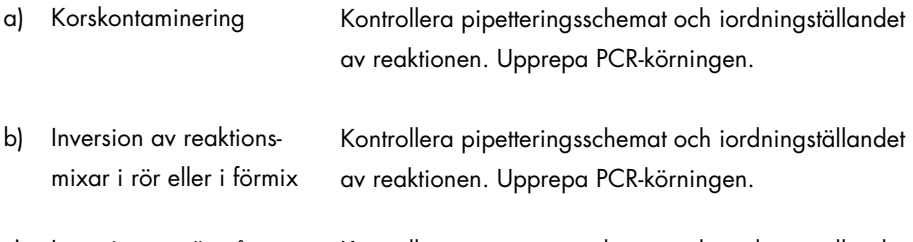

c) Inversion av rör på remsa och/eller prov-ID Kontrollera pipetteringsschemat och iordningställandet av reaktionen. Upprepa PCR-körningen.

## Frekvent vildtyp-kontrollfel (WTC) på grund av hög bakgrundsamplifiering under giltigt målvärde för analysen  $(C_T)$

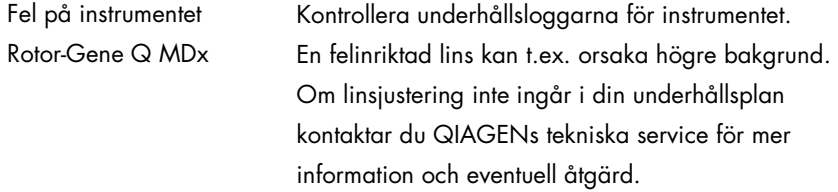

### Körningsfel på grund av inkonsekvent fluorescenssignal i kontroller och/eller prover (för alla rör)

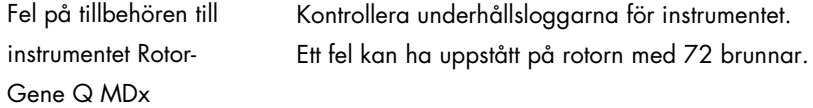

Om problemet inte beror på någon av de orsaker som anges i felsökningsguiden, eller om föreslagna åtgärder inte löser ett problem, ska du kontakta QIAGENs tekniska support.

# Kvalitetskontroll

För att säkerställa en enhetlig produktkvalitet testas varje lotnummer av *ipsogen* CALR RGQ PCR Kit med fastställda specifikationer enligt QIAGENs ISO-certifierade kvalitetshanteringssystem.

Kvalitetskontroll av hela kitet har utförts på ett Rotor-Gene Q MDx 5plex HRM-instrument. Det här kitet är tillverkat enligt standarden ISO 13485. Analyscertifikat finns tillgängliga på begäran på www.qiagen.com/support.

# Begränsningar

Det här kitet är avsett för professionell användning.

Produkten är endast avsedd att användas av personal som fått särskild utbildning i molekylärbiologiteknik och är väl förtrogna med detta område.

Kitet ska användas i enlighet med instruktionerna i den här handboken, i kombination med ett validerat instrument som nämns i [Material som behövs men inte medföljer](#page-13-0) på sidan [14.](#page-13-0)

Alla reagenser som medföljer *ipsogen* CALR RGQ PCR Kit är avsedda att användas enbart tillsammans med övriga reagenser som ingår i samma kit. Byt inte ut reagenser mellan kit eftersom prestandan då kan påverkas.

Var uppmärksam på de utgångsdatum som anges på förpackningens etikett. Använd inte komponenter vars utgångsdatum har passerat.

*ipsogen* CALR RGQ PCR Kit är endast validerat för antikoagulerat helblod i 2K EDTA.

*ipsogen* CALR RGQ PCR-kitet är endast validerat för användning med QIAsymphony DSP DNA Mini Kit (kat.nr 937236) eller QIAamp DSP DNA Blood Mini Kit (kat.nr 61104).

Endast Rotor-Gene Q MDx 5plex HRM (för PCR) och QIAsymphony SP (för provberedning) har validerats.

All användning av produkten tillsammans med andra märken och/eller ändring av komponenterna gör att QIAGENs garanti upphör att gälla.

Alla diagnostiska resultat som erhålls måste tolkas tillsammans med resultat från andra kliniska studier och laboratoriestudier. Om *CALR*-status för ett prov är "No Mutation Detected" (Ingen mutation detekterad) gäller det endast frånvaron av en av de 36 mutationer som beskrivs i den här handboken (se [Tabell](#page-4-0) 1) – inom gränserna för kitets känslighet – eller ingen detektion av mutationerna typ 23 och typ 27 (se [Prestandaegenskaper](#page-62-0)[/Specificitet](#page-65-0) på sidan [66\).](#page-65-0) Det här utesluter inte närvaron av andra *CALR*-mutationer.

Det är användarens ansvar att validera systemegenskaperna för alla de procedurer som används i laboratoriet som inte ingår i QIAGENs egenskapsstudier.

# <span id="page-62-0"></span>Prestandaegenskaper

# LOB (limit of blank)

LOB (Limit of blank) fastställdes enligt standarden CLSI/NCCLS EP-17-A2 (8) på helblodsprover från friska blodgivare, med en vildtyp-*CALR*-status (5 prover, 60 mätningar per reagenslot, 2 *ipsogen* CALR RGQ PCR Kit-loter använda). LOB bestämdes för varje angiven analys, som det lägsta erhållna LOB-värdet.

LOB-resultaten sammanfattas i tabell 5.

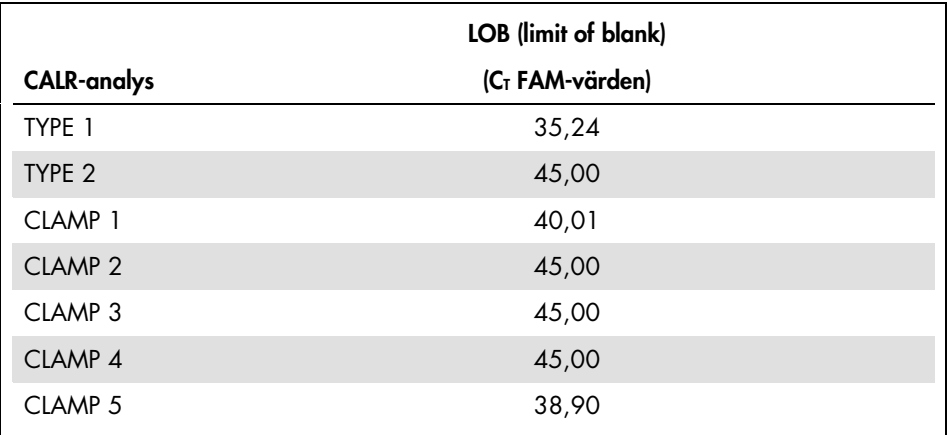

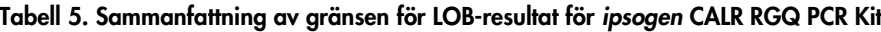

# Detektionsgräns (LOD)

Detektionsgräns (limit of detection (LOD)) fastställdes baserat på den "Probit approach" som beskrivs i standarden CLSI/NCCLS EP-17-A2 (8). I den här studien analyserades 5 lågmutationsnivåer för 3 oberoende prover (gDNA extraherat från *CALR*-mutationspositiv patient blandat med vildtyp-DNA). Totalt utfördes 20 replikat per spädning, per positivt prov, för TYPE 1- och TYPE 2-analysen med 2 loter *ipsogen* CALR RGQ PCR Kit.

LOD bestämdes för en känd analys som det högsta erhållna LOD-värdet av de två aktuella batcherna. Resultaten indikerade att den analytiska känsligheten för typ 1 *CALR*-mutationen är 0,60 % och den analytiska känsligheten för typ 2 *CALR*-mutationen är 0,08 % (tabell 6).

| <b>CALR-analys</b> | Detektionsgräns (LOD) |  |  |
|--------------------|-----------------------|--|--|
| TYPF 1             | 0.60%                 |  |  |
| TYPF <sub>2</sub>  | 0.08%                 |  |  |

Tabell 6. Sammanfattning av gränsen för LOD-resultat för *ipsogen* CALR RGQ PCR Kit

# DNA-input

Den optimerade gDNA-input som ska användas i kombination med *ipsogen* CALR RGQ PCR Kit utvärderades med en kitlot på 3 *CALR*-positiva prover (plasmider blandade med vildtypgDNA) och ett *CALR*-negativt prov för 5 olika gDNA-input. I den här studien utfördes 3 replikat per inputprov och per CALR-analys. Resultatet visade att den optimerade input som ska användas är 50 ng (10 ng/µl).

# Repeterbarhet och reproducerbarhet

Precisionsstudien utfördes enligt standarden CLSI/NCCLS EP5-A2 (9). För varje CALR-analys bedömdes precisionen med en känd *CALR*-mutation, dvs. typ 1 för TYPE 1-, CLAMP 1- och CLAMP 2-analyserna, typ 2 för TYPE 2- och CLAMP 5-analyserna och typ 28 för CLAMP 3 och CLAMP 4-analyserna. Testningen utfördes på 3 mutationsnivåer: 5 %, 25 % och 50 % (plasmider blandade med vildtyp-gDNA). Varje nivå testades i duplikat på 49 körningar utförda under 20 dagar, med minst 73 mätningar per mutationsnivå och per analys. De 3 proverna visade en variationskoefficient för total precision (CV<sub>Total</sub>) på under 5 % för de flesta analyser (tabell 7).

Obs: För CLAMP-analyserna kan den totala precisionen variera mellan de olika *CALR*mutanterna.

| <b>CALR-</b><br>analys | Mutationsnivå | Antal<br>mätningar | $Sr*$ | $\mathsf{Srr}^\dagger$ | Totalt <sup>‡</sup> | $CV_{Total}$ § |
|------------------------|---------------|--------------------|-------|------------------------|---------------------|----------------|
| TYPE 1                 | 50 %          | 88                 | 0,10  | 0,07                   | 0,21                | 0,80           |
|                        | 25 %          | 88                 | 0,10  | 0,07                   | 0,20                | 0,76           |
|                        | 5 %           | 88                 | 0, 15 | 0,05                   | 0,30                | 1,04           |
| TYPE 2                 | 50 %          | 80                 | 0,11  | 0,08                   | 0,21                | 0,85           |
|                        | 25 %          | 80                 | 0,11  | 0,00                   | 0,19                | 0,73           |
|                        | 5 %           | 80                 | 0,12  | 0,08                   | 0,27                | 0,95           |
| CLAMP 1                | 50%           | 106                | 0,14  | 0,13                   | 0,27                | 1,05           |
|                        | 25 %          | 105                | 0, 13 | 0,28                   | 0,50                | 1,90           |
|                        | 5 %           | 106                | 0,20  | 0,37                   | 0,55                | 1,92           |
| CLAMP <sub>2</sub>     | 50 %          | 84                 | 0, 13 | 0,31                   | 0,59                | 2,24           |
|                        | 25 %          | 85                 | 0,19  | 0,36                   | 0,90                | 3,28           |
|                        | 5 %           | 82                 | 0,37  | 0,59                   | 1,27                | 4,16           |
| CLAMP <sub>3</sub>     | 50%           | 84                 | 0,49  | 0,52                   | 2,33                | 8,04           |
|                        | 25 %          | 84                 | 0,73  | 0,70                   | 3,54                | 11,26          |
|                        | 5 %           | 84                 | 1,28  | 3,18                   | 5,70                | 15,03          |
| CLAMP 4                | 50 %          | 73                 | 0,22  | 0,33                   | 1,32                | 4,46           |
|                        | 25 %          | 76                 | 0,24  | 0,33                   | 1,37                | 4,46           |
|                        | 5 %           | 73                 | 0,26  | 0,37                   | 1,59                | 4,66           |
| CLAMP <sub>5</sub>     | 50 %          | 100                | 0,17  | 0,17                   | 0,66                | 2,52           |
|                        | 25 %          | 100                | 0,21  | 0,05                   | 0,75                | 2,73           |
|                        | 5 %           | 104                | 0,39  | 0,55                   | 0,94                | 3,04           |

Tabell 7. Resultat för repeterbarhet och reproducerbarhet för *ipsogen* CALR RGQ PCR Kit

\* Sr: Repeterbarhet uttryckt som standardavvikelse.

† Srr: Reproducerbarhet mellan körningar uttryckt som standardavvikelse.

‡ Total precision (mellan instrument, mellan användare och mellan loter; uttryckt som standardavvikelse).

§ Variationskoefficienten för total precision.

## Interfererande substanser

Studiens utformning baserades på rekommendationerna i NCCLS-standarden EP7-A2 (10). Totalt 17 substanser som kan förekomma i blodprover valdes för sin potentiella effekt på PCR: busulfan, citalopramhydrobromid, paroxetinhydrokloridhemihydrat, sertralinhydroklorid, fluoxetinhydroklorid, paracetamol [acetaminofen], okonjugerat bilirubin, kalium-EDTA, hemoglobin [humant], triglycerider, lisinoprildihydrat, hydroxyurea, acetylsalicylsyra, salicylsyra, tiotepa, anagrelid, interferon alpha 2b. Därutöver bedömdes dessutom den potentiella effekten av en substans som används under gDNA-extraktionsprocessen (proteinas K).

Resultaten visade ingen interfererande effekt för dessa substanser.

# <span id="page-65-0"></span>**Specificitet**

Specificiteten för *ipsogen* CALR RGQ PCR Kit utvärderades genom att förmågan hos kitet att korrekt identifiera typ 1- och typ 2-mutationerna testades, samt förmågan att detektera mutationer som beskrivs i [Tabell](#page-4-0) 1.

För typ 1- och typ 2-mutationer utfördes studien på gDNA-prover extraherade från helblod från patienter med MPN Ph–, vid koncentrationer om ≥ 16 % mutation för typ 1 och ≥ 9 % mutation för typ 2. Specificiteten för typ 1 och typ 2 bekräftades: alla prover detekterades och identifierades korrekt.

Specificiteten för typ 3- till typ 36-mutationer testades med gDNA-prover extraherade från helblod från patienter med MPN Ph– när det fanns tillgängligt (dvs. för typ 3, 4, 5, 24, 25, 27 och 29). För varje ovanlig mutation där inget patientprov kunde erhållas bedömdes specificiteten med syntetisk kontrollmaterial, bestående av humant vildtyp-gDNA blandat med plasmid-DNA med en känd *CALR*-mutation, vid kliniskt relevanta koncentrationer om > 10 % mutation (medelkoncentrationen ligger runt 30 % mutation).

Resultaten visade att alla *CALR*-mutationer från typ 3 till typ 10, som är de vanligast förekommande, detekterades av minst en analys av *ipsogen* CALR RGQ PCR Kit. De flesta *CALR*-mutationer från typ 11 till 36 (0,3 % förekomst) detekteras av minst en analys av *ipsogen* CALR RGQ PCR Kit. Endast typ 23 och 27 kan inte detekteras av kitet, medan typ 22, 25, 26, 29 och 30 endast kan detekteras i prover med hög *CALR*-allelfrekvens.

Viktig anmärkning: Specificitetsstudien visade att typ 5- och typ 17-mutationer detekteras av TYPE 1-analysen. TYPE 2-analysen möjliggör amplifiering av typ 10-, typ 31- och typ 33–36 mutationer. Det var förväntat med tanke på den höga sekvenslikheten mellan dessa *CALR*mutationstyper (se [Tabell](#page-4-0) 1), med undantag för typ 17-mutationen. Därför kan *ipsogen* CALR RGQ PCR Kit inte skilja på typ 1- och typ 5/17-mutationer, och det kan inte skilja på typ 2 och typ 10/31/33–36-mutationer. Det finns för närvarande inget behov av att skilja de olika *CALR*-mutationerna åt vad gäller diagnos eller behandling; de flesta *CALR*-mutationer leder till att snarlika mutanta CALR-proteiner bildas.

## Klinisk utvärdering och metodjämförelse

Syftet med den här studien var att validera *ipsogen* CALR RGQ PCR Kit under samma villkor som vid normal användning. Studien bedömde förmågan hos kitet att identifiera *CALR*mutationerna typ 1 och typ 2 i en provkohort bestående av patienter med misstänkt MPN. Valideringsstudien utfördes på gDNA-prover extraherade från 227 patienter med misstänkt MPN (inklusive *CALR*-positiva och *CALR*-negativa prover).

Den *CALR*-status för gDNA-proverna som erhölls med *ipsogen* CALR RGQ PCR Kit jämfördes med den *CALR*-status som erhölls med en oberoende metod för mutationsdetektion baserad på fragmentstorleksanalys i kombination med bidirektionell Sanger-sekvensering. Om resultaten skilde sig åt användes en tredje metod för mutationsdetektion, NGS (nextgeneration sequencing).

*CALR*-status för samtliga prover använda i studien bestämdes med de referensmetoder som visas i tabell 8. Provkohorten består av 54,6 % positiva prover och 45,4 % negativa prover.

Bland de positiva proverna karakteriserades 42,7 % som typ 1 och 33,1 % som typ 2 av referensmetoderna. Dessa proportioner överensstämmer med de som beskrivs av Klampfl et al. (5), dvs. 53 % för typ 1 och 31,7% för typ 2 (se [Tabell](#page-4-0) 1).

Tabell 8. *CALR*-mutationsstatus för kohorten som helhet bestämdes genom referensmetoder: fragmentstorleksanalys, bidirektionell Sanger-sekvensering och NGS-analys

| <b>CALR-status</b>           | Antal        |
|------------------------------|--------------|
| Typ 1-mutation               | 53           |
| Typ 2-mutation               | 41           |
| Typ 1 och Typ 2              |              |
| Andra CALR-mutationer        | 29           |
| <b>CALR-mutation positiv</b> | 124 (54,6 %) |
| <b>CALR-mutation negativ</b> | 103 (45,4 %) |
| <b>Totalt antal prover</b>   | 227          |

Alla prover i kohorten karakteriserade med en typ 1- och/eller typ 2-*CALR*-mutationsstatus identifierades korrekt med *ipsogen* CALR RGQ PCR Kit. En typ 1-mutation tilldelades felaktigt av *ipsogen* CALR RGQ PCR Kit till två prover: ett prov karakteriserat som en typ 5-mutation av referensmetoder, och ett prov karakteriserat som en mutation som inte beskrivs i Klampfl et al. (5). På samma sätt tilldelades en typ 2-mutation felaktigt till ett prov som av referensmetoder karakteriserats som en mutation som inte beskrivs i Klampfl et al. (5). *In silico*-analys visade att de här diskordanta proverna troligen beror på en hög sekvenslikhet mellan dessa mutationer och typ 1- eller typ 2-mutationer.

Följaktligen är den generella överensstämmelsen mellan resultat erhållna för typ 1- och typ 2 mutationer i kombination med *ipsogen* CALR RGQ PCR Kit och med fragmentstorleksanalys/Sanger-sekvensering/NGS 98,7 % (konfidensintervall [96,2 %; 99,5 %]). Sensitiviteten och specificiteten för *ipsogen* CALR RGQ PCR Kit för typ 1- och typ 2-*CALR*mutationer är tillsammans 100 % (konfidensintervall [96,2 %; 100 %] och 97,7 % [93,5 %; 99,5 %]) (tabell 9).

Tabell 9. Översikt över det sammanlagda prestandautfallet för typ 1- och typ 2-*CALR*mutationer

| Variabel                  | Uppskattning | 95 % konfidensintervall |
|---------------------------|--------------|-------------------------|
| Generell överensstämmelse | 98.7%        | [96, 2 %; 99, 7 %]      |
| Sensitivitet              | $100 \%$     | [96, 2 %; 100 %]        |
| Specificitet              | 97.7 %       | [93,5%; 99,5%]          |

# Referenser

- 1. James, C., et al. (2005) A unique clonal JAK2 mutation leading to constitutive signalling causes polycythaemia vera. Nature 434, 1144.
- 2. Levine, R.L., et al. (2005) Activating mutation in the tyrosine kinase JAK2 in polycythemia vera, essential thrombocythemia, and myeloid metaplasia with myelofibrosis. Cancer Cell 7, 387.
- 3. Kralovics, R., et al. (2005) A gain of function mutation of JAK2 in myeloproliferative disorders. N. Engl. J. Med. 352, 1779.
- 4. Baxter, E.J., et al. (2005) Acquired mutation of the tyrosine kinase JAK2 in human myeloproliferative disorders. Lancet 36, 1054.
- 5. Klampfl, T., et al. (2013) Somatic mutations of calreticulin in myeloproliferative neoplasms. N. Engl. J. Med. 369, 2379.
- 6. Nangalia, J., et al. (2013) Somatic CALR mutations in myeloproliferative neoplasms with nonmutated JAK2. N. Engl. J. Med. 369, 2391.
- 7. Arber, D.A., et al. (2016) The 2016 revision to the World Health Organization (WHO) classification of myeloid neoplasms and acute leukemia. Blood 127, 2391.
- 8. Clinical and Laboratory Standards Institute (CLSI) (2012). *Evaluation of Detection Capability for Clinical Laboratory Measurement Procedures: Approved Guideline,*  2nd ed. CLSI Document EP17-A2. Wayne, PA: Clinical and Laboratory Standards Institute (formerly NCCLS).
- 9. Clinical and Laboratory Standards Institute (CLSI) (2004). *Evaluation of Precision Performance of Quantitative Measurement Methods: Approved Guideline*, 2nd ed. CLSI Document EP5-A2. Wayne, PA: Clinical and Laboratory Standards Institute (formerly NCCLS).
- 10.Clinical and Laboratory Standards Institute (CLSI) (2005). *Interference Testing in Clinical Chemistry: Approved Guideline*, 2nd ed. CLSI Document EP07-A2. Wayne, PA: Clinical and Laboratory Standards Institute (formerly NCCLS).

# Symboler

Följande symboler kan finnas på förpackning och etiketter:

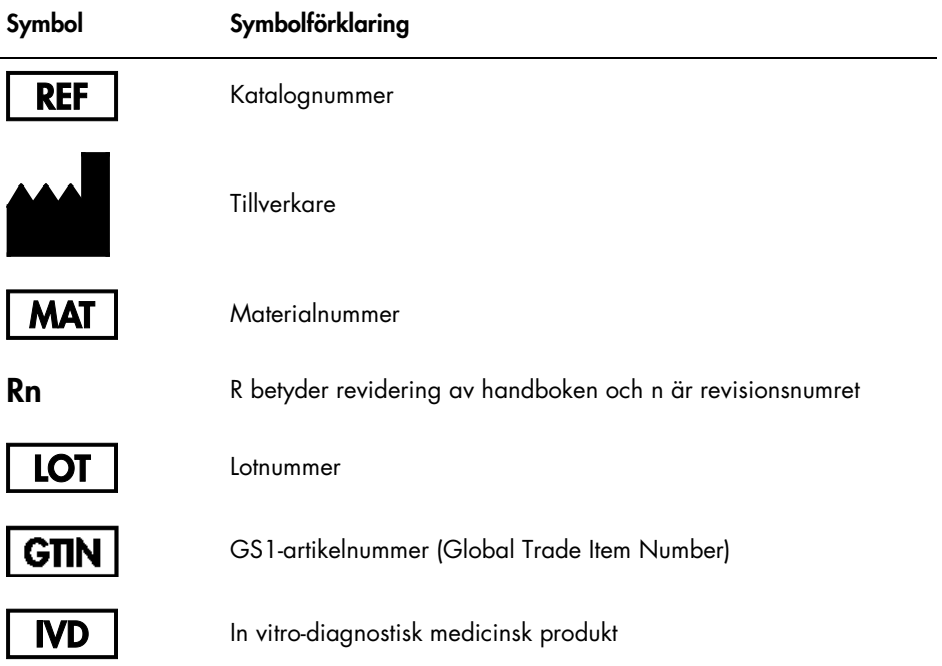

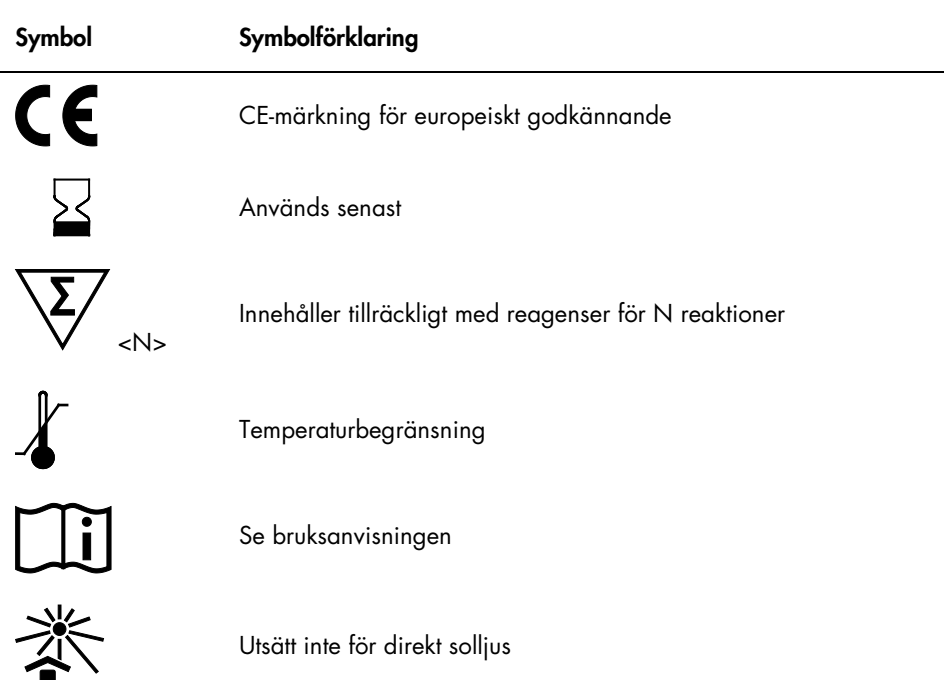
## Beställningsinformation

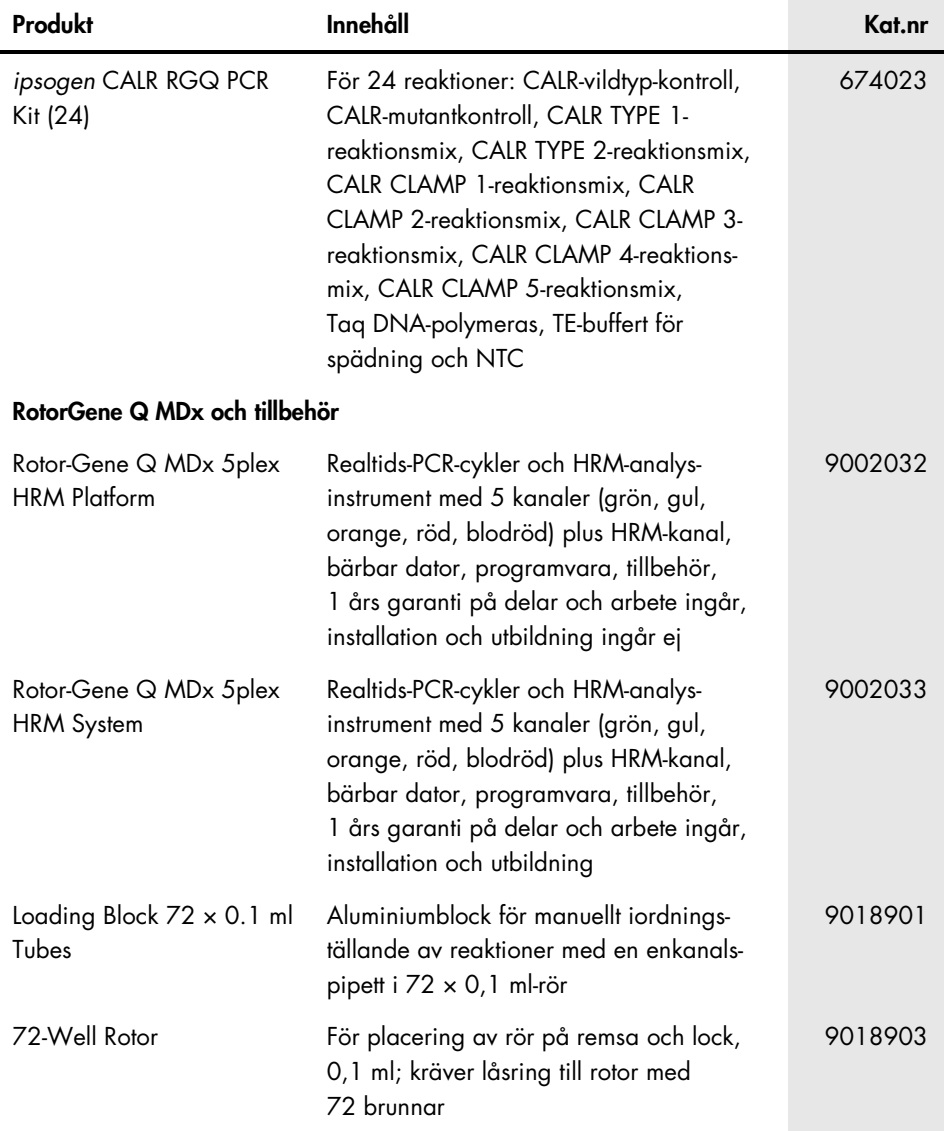

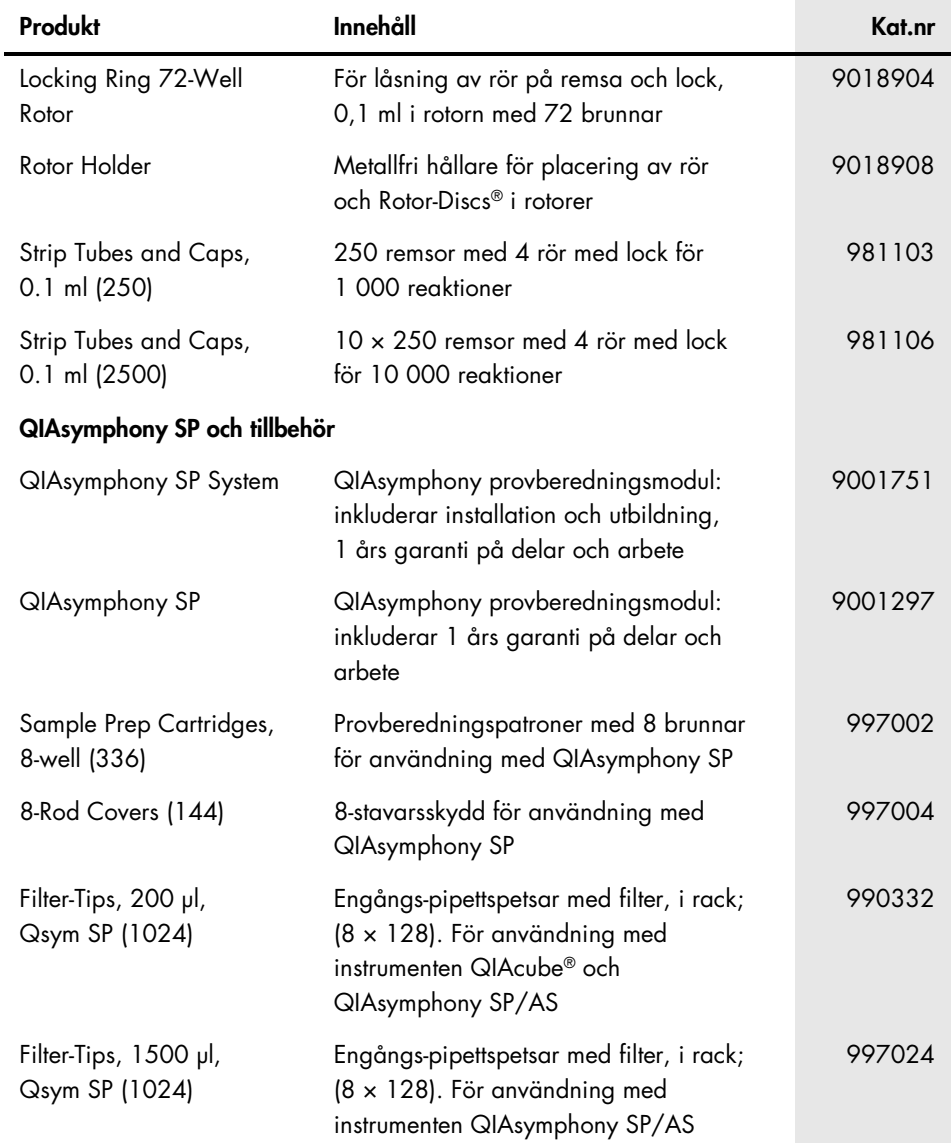

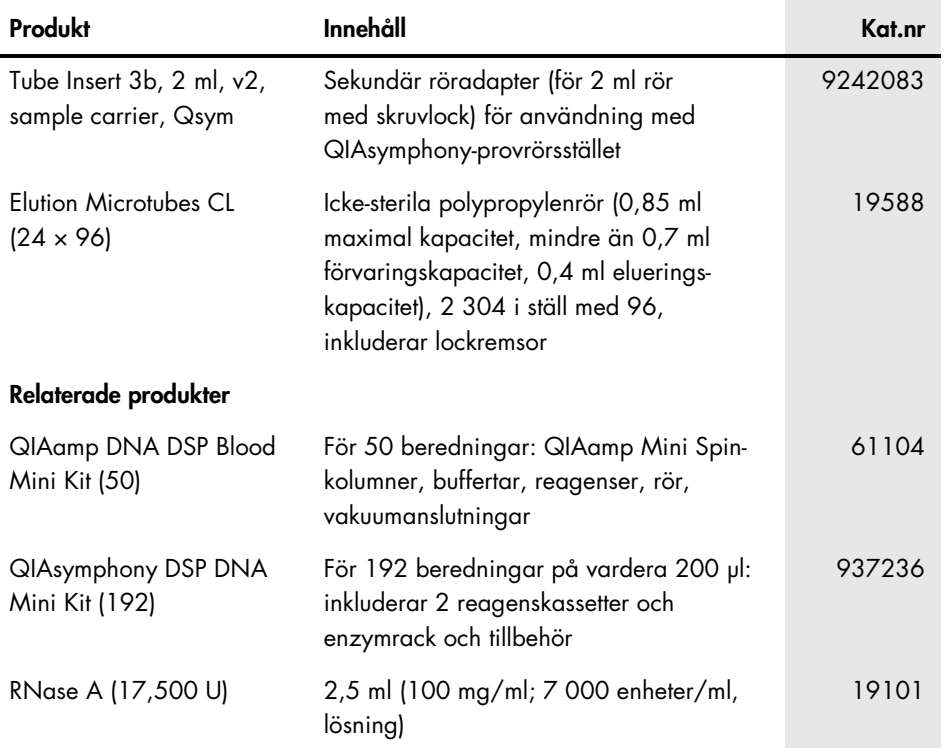

Aktuell licensinformation och produktspecifika ansvarsfriskrivningar finns i handboken eller användarmanualen till respektive QIAGEN-kit. Handböcker och användarmanualer till QIAGEN-kiten finns på www.qiagen.com eller kan beställas från QIAGENs tekniska support eller din lokala distributör.

Den här sidan har avsiktligt lämnats tom.

Den här sidan har avsiktligt lämnats tom.

Den här sidan har avsiktligt lämnats tom.

Den här produkten är avsedd för in vitro-diagnostisk användning. QIAGEN-produkter får inte säljas vidare, modifieras för återförsäljning eller användas för att tillverka kommersiella produkter utan föregående skriftligt medgivande från QIAGEN.

Informationen i det här dokumentet kan komma att ändras utan föregående meddelande. QIAGEN ansvarar inte för eventuella fel i detta dokument. Det här dokumentet förväntas vara fullständigt och korrekt vid tidpunkten för publicering. Under inga omständigheter ska QIAGEN hållas ansvarigt för oavsiktliga, särskilda, multipla eller påföljande skador som uppstått i samband med eller genom användning av det här dokumentet.

QIAGENs produkter uppfyller garanterat sina angivna specifikationer. QIAGENs enda skyldighet och kundens enda rättighet är begränsad till ersättande av produkter kostnadsfritt om produkterna inte fungerar som utlovat.

CALR-mutationen och användningen därav skyddas av patenträttigheter, inklusive europeiska patent EP2808338 och utländska motparter. Köpet av den här produkten medför inga rättigheter till användning vid kliniska prövningar av läkemedel riktade mot CALR. QIAGEN utvecklar specifika licensprogram för sådana användningsområden. Kontakta QIAGEN Corporate Business Development på bd@qiagen.com för mer information.

Varumärken: QIAGEN®, Sample to Insight®, QIAamp®, QIAcube®, QIAsymphony®, *ipsogen*®, Rotor-Gene®, Rotor-Gene AssayManager® (QIAGEN-gruppen); BHQ®, Black Hole Quencher® (LGC Biosearch); FAM™, HEX™, SYBR® (Life Technologies, Inc.); GenBank® (National Center for Biotechnology Information); Sarstedt® (Sarstedt AG and Co.).

Avtal om begränsad licens för *ipsogen* CALR RGQ PCR-kitet

Användning av den här produkten innebär att köpare eller användare av produkten godkänner följande villkor:

- 1. Produkten får endast användas i enlighet med den här bruksanvisningen (handbok) och får endast användas med komponenterna som ingår i kitet. QIAGEN ger ingen licens för någon av sina immateriella tillgångar för att använda eller inkludera komponenterna i detta kit med komponenter som inte ingår i detta kit förutom vad som beskrivs i bruksanvisningen (handbok) och ytterligare dokument som finns på www.qiagen.com.
- 2. Förutom de uttryckligen angivna licenserna kan QIAGEN inte garantera att detta kit och/eller dess användning inte kränker tredje parts rättigheter.
- 3. Kitet och dess komponenter är licensierade för engångsbruk och får inte återanvändas, förbättras eller säljas vidare.
- 4. QIAGEN avsäger sig specifikt ansvar för alla andra licenser, uttryckliga eller underförstådda, förutom de uttryckligen angivna.
- 5. Köparen och användaren av kiten godkänner att inte tillåta någon annan att utföra något som kan leda till eller orsaka otillåtna situationer beskrivna ovan. QIAGEN kan kräva att detta avtal om begränsad licens upprätthålls i domstol, och ska ersättas för alla undersöknings- och rättegångskostnader, inklusive advokatkostnader, som uppstår vid försök att bestrida detta avtal om begränsad licens eller någon av de immateriella rättigheter som avser *ipsogen* CALR RGQ PCR-kitet och/eller någon av dess komponenter.

Uppdaterade licensvillkor finns på www.qiagen.com.

HB-2198-002 1103549 157025473 04-2017

© 2016-2017 QIAGEN, med ensamrätt.

Beställning www.qiagen.com/shop | Teknisk support support.qiagen.com | Webbplats www.qiagen.com